## IT in Education Subject-related Series: Effective Implementation of e-Learning and e-Assessment in Chemistry In and Out of the Classrooms

Session 2

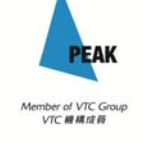

## Rundown of Session 2

- Presentation of assignment
- In tools for teaching Stoichiometry
- Making interactive e-resources by ourselves

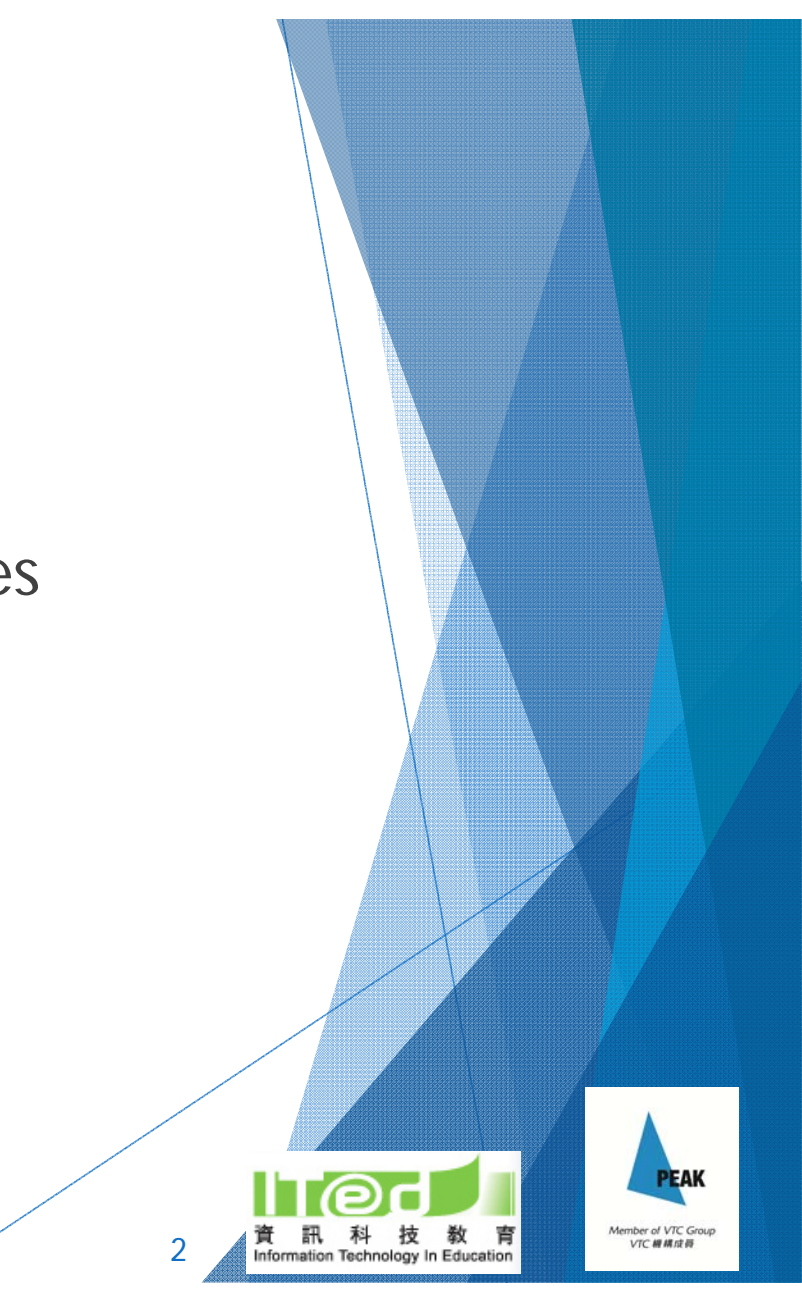

## What teaching and learning ideas have you come up with?

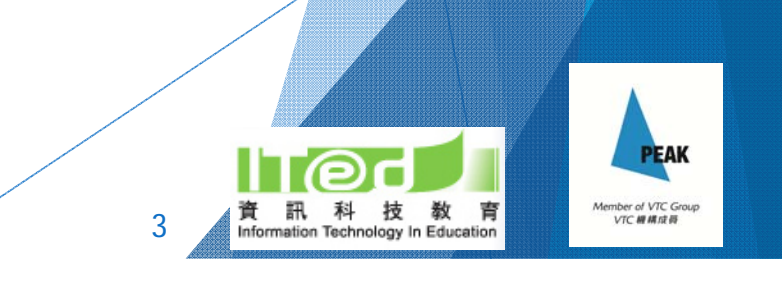

## Difficulties in learning stoichiometry

 Writing chemical formula Balancing chemical equations

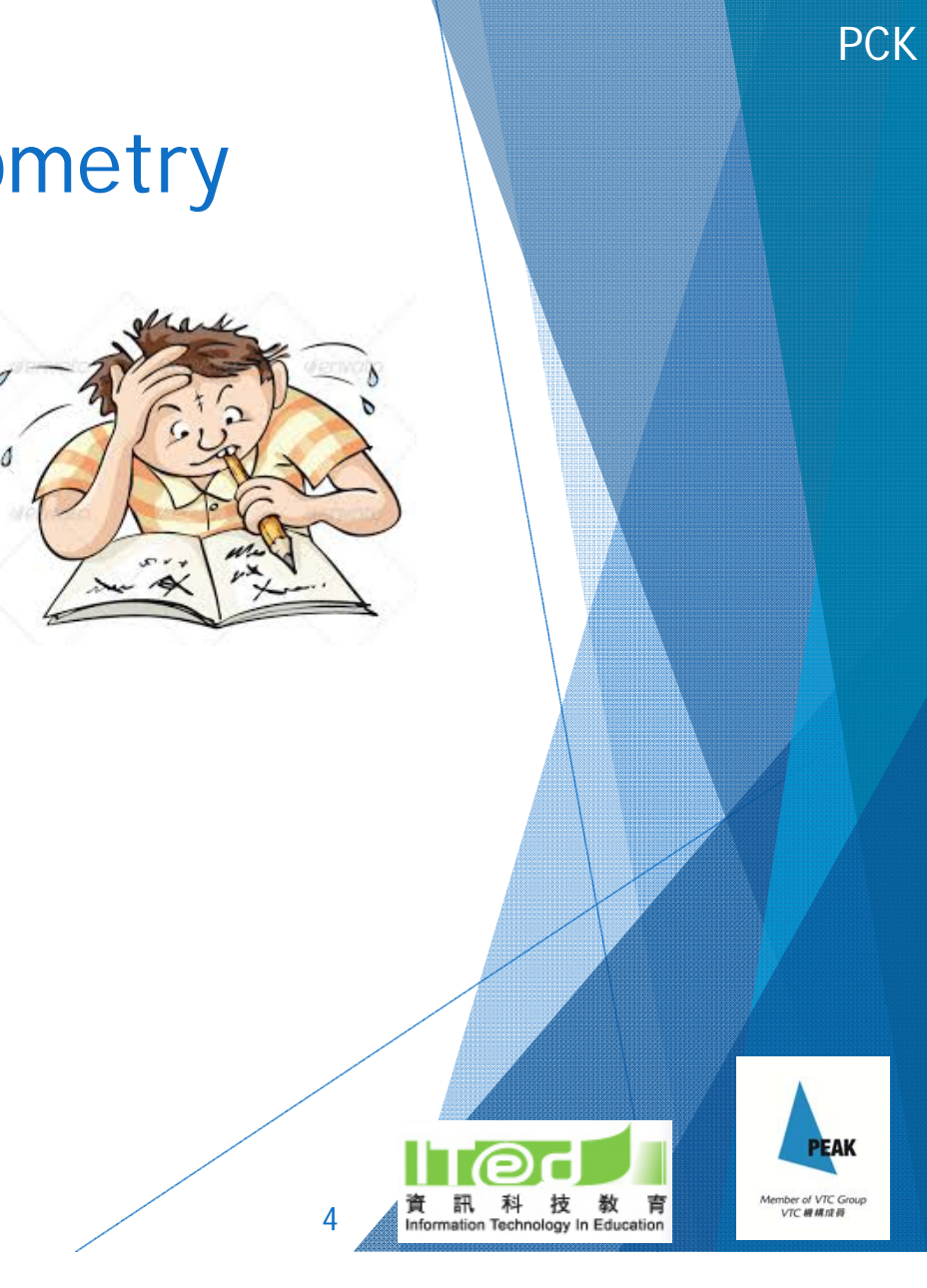

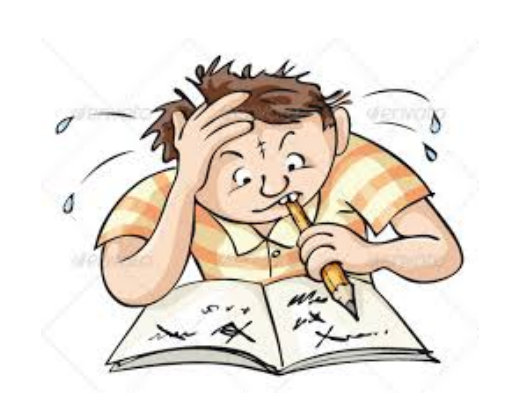

 $Cr_2O_7^{2-}$ 

5

OH T

 $CaCl<sub>2</sub>$ 

## Any difficulties faced when students first learn about chemical formulas?

- Difficulties in...
	- **Performally** remembering the charges of ions
	- **>** giving the correct formulas of ions
	- writing the correct chemical formulas of compounds

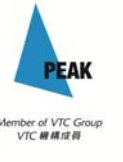

PCK

- Strategy tried before…
	- **Prepare paper cards of various cations and anions**
	- Students work in group to make compounds using the cards
	- ▶ Teacher checks and discusses with students
- Strength:
	- More fun than drilling questions
	- Easier to understand the balancing of charges
- Limitations:
	- Time consuming to prepare the paper cards
	- $\blacktriangleright$ Take time to check the work of each group
	- Students can't practise unless each student is given one set of the cards

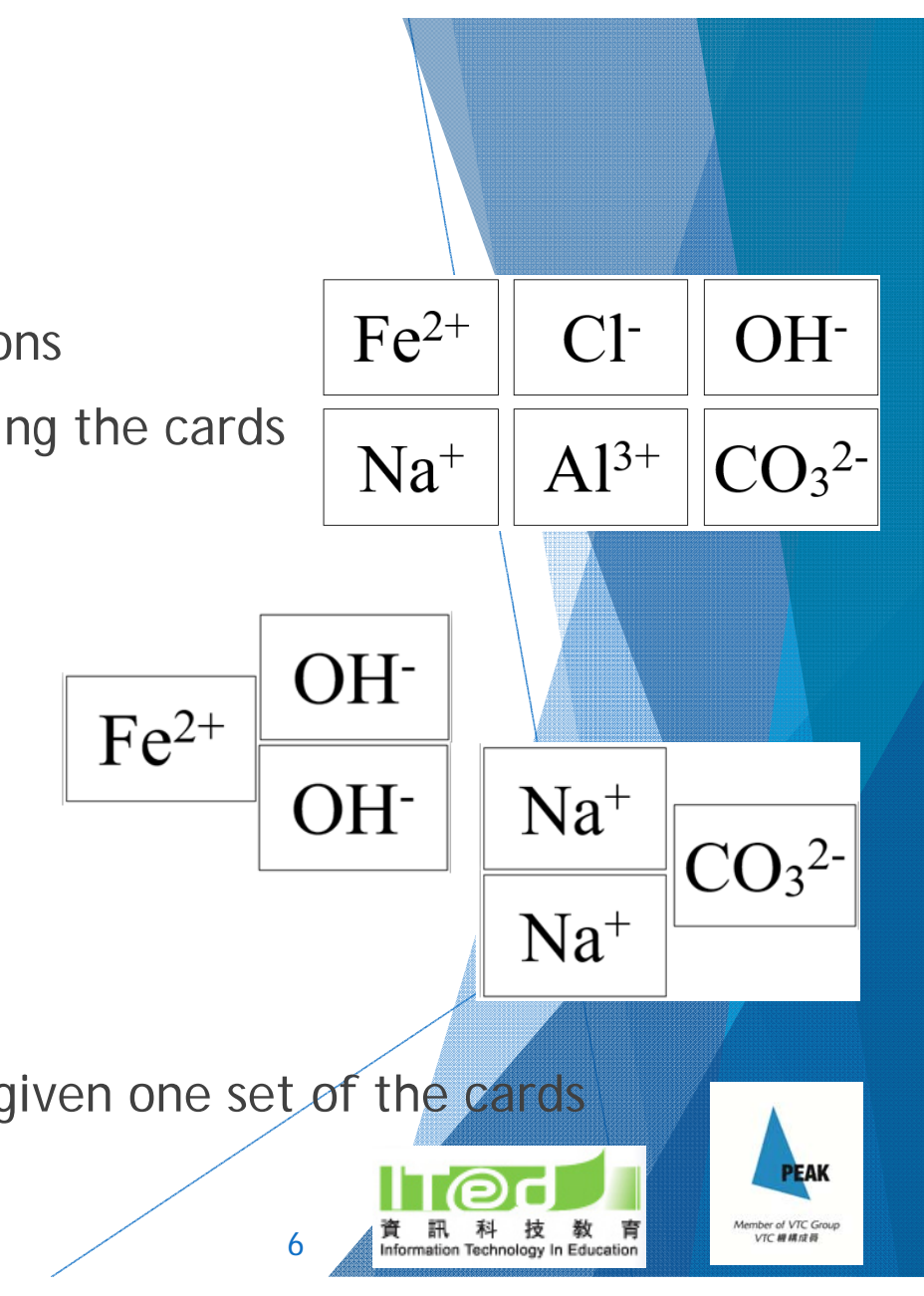

## Are there any e-resources for learning chemical formulas?

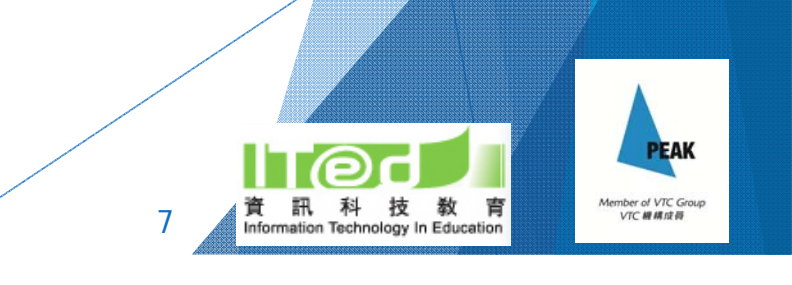

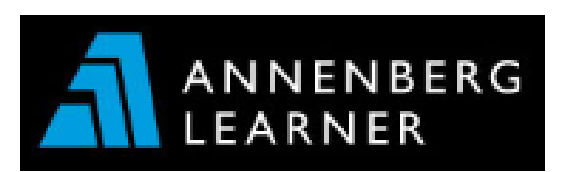

### http://goo.gl/5bhX86

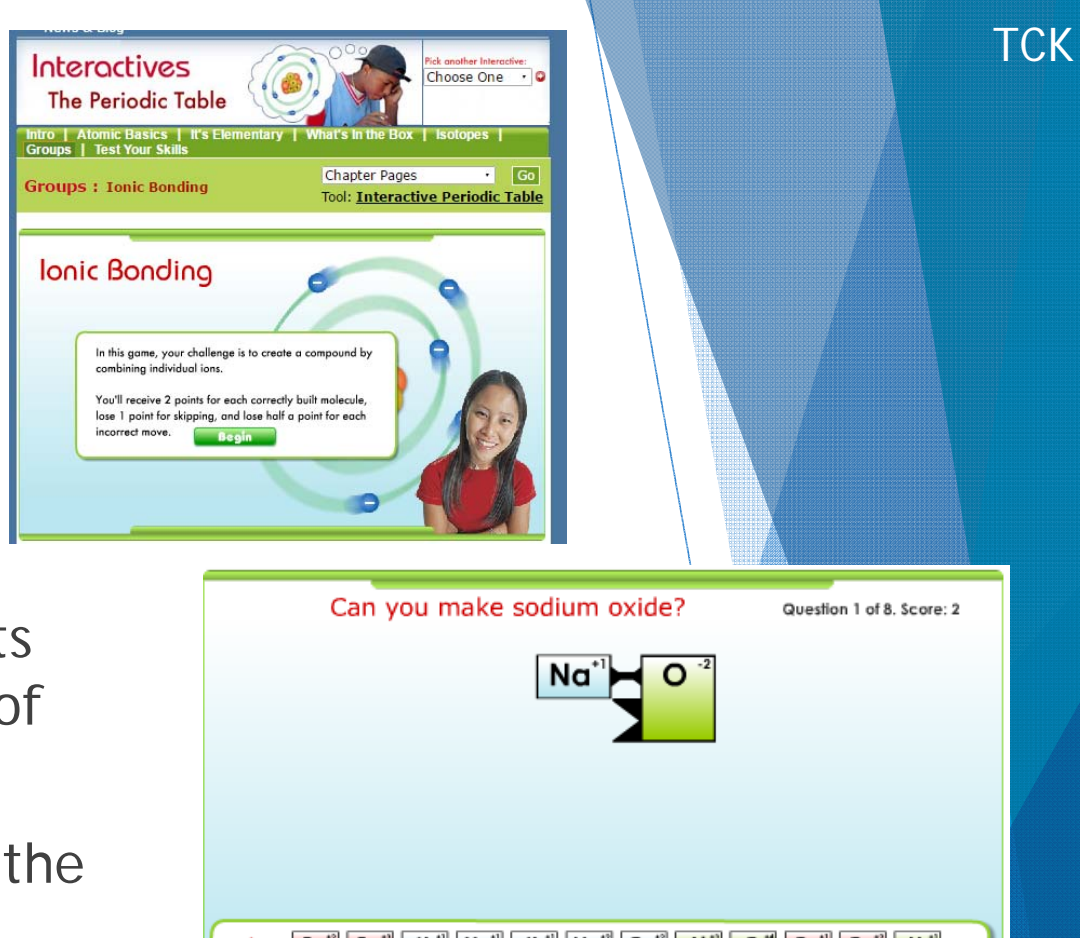

- ▶ The key and lock feature helps students visualize the balancing of the charges of cations and anions
- ▶ Contains only 8 questions, i.e. making the same 8 compounds every time

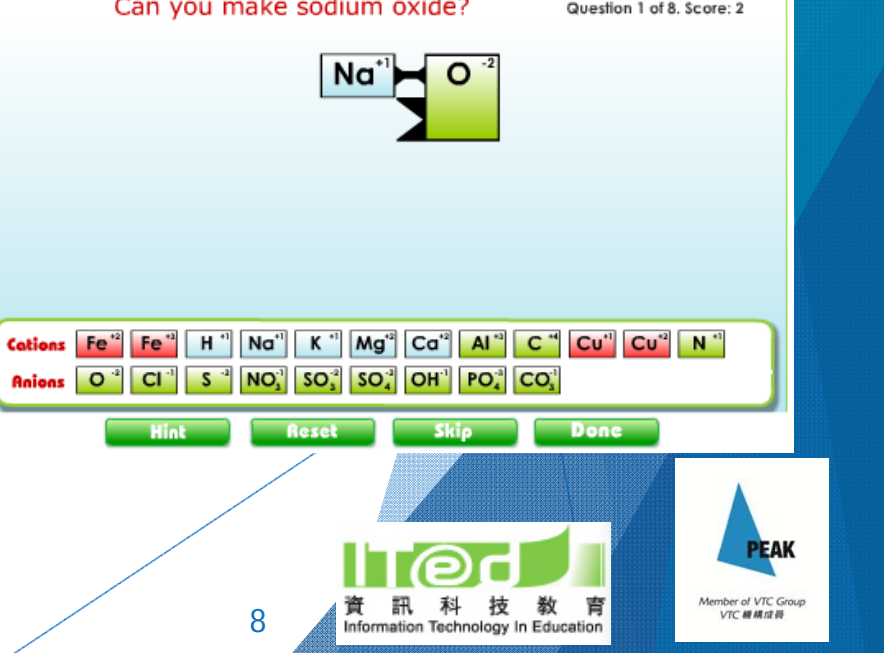

http://goo.gl/B8y2eN

- ▶ Can make any compound using the given cations and anions
- **Auto-checking**
- Reminder when the charge is not balanced
- Learn the formula and name at the same time
- $\blacktriangleright$  It is a flash, so need to open it with Puffin browse in iPad

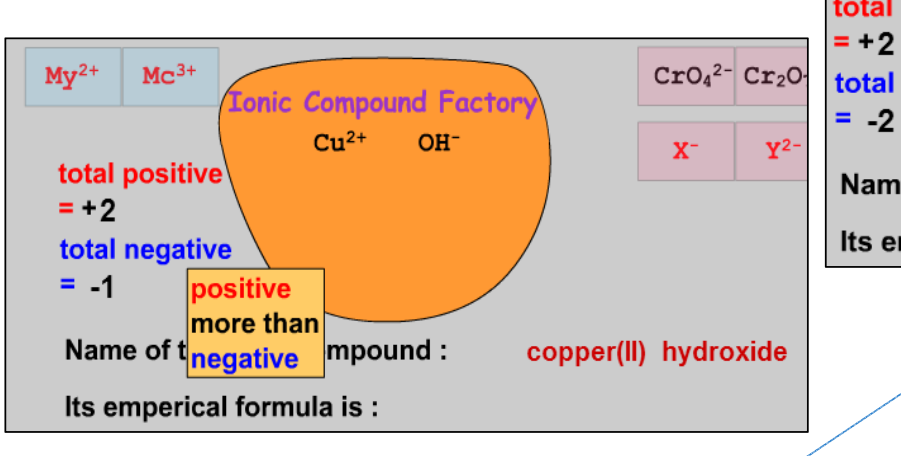

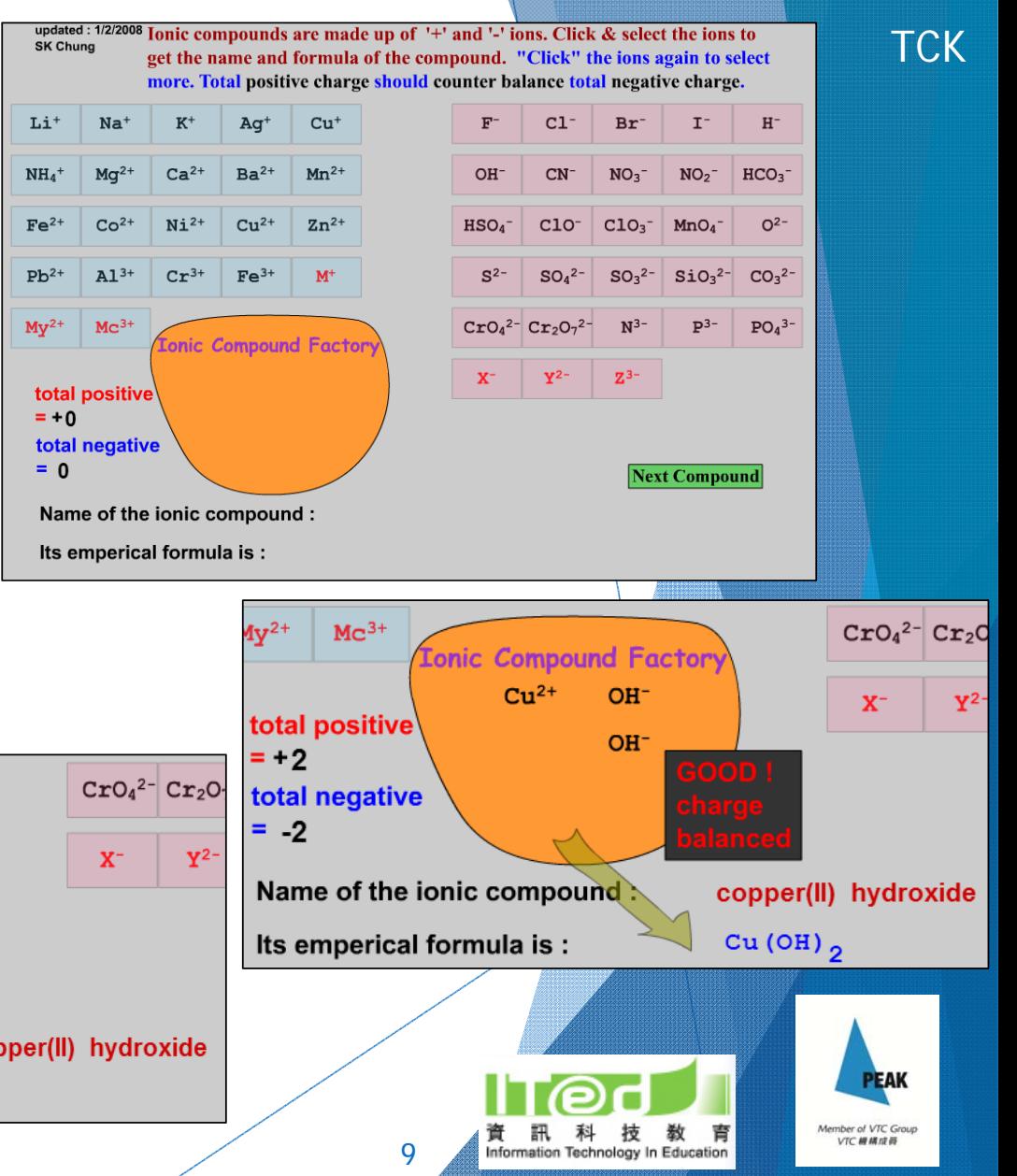

#### **By Ixora Studios Pte Ltd**

Open iTunes to buy and download apps.

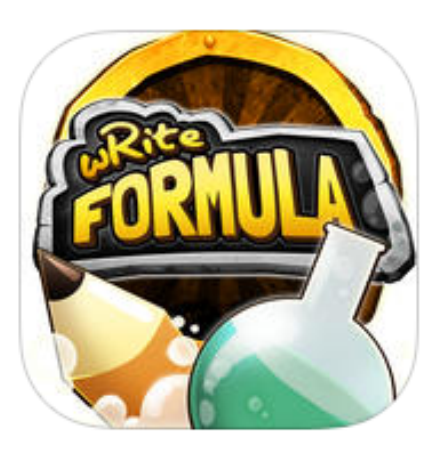

- **Free educational game**
- With simple notes on the related scientific concepts
- Can learn from mistakes
- Exciting!

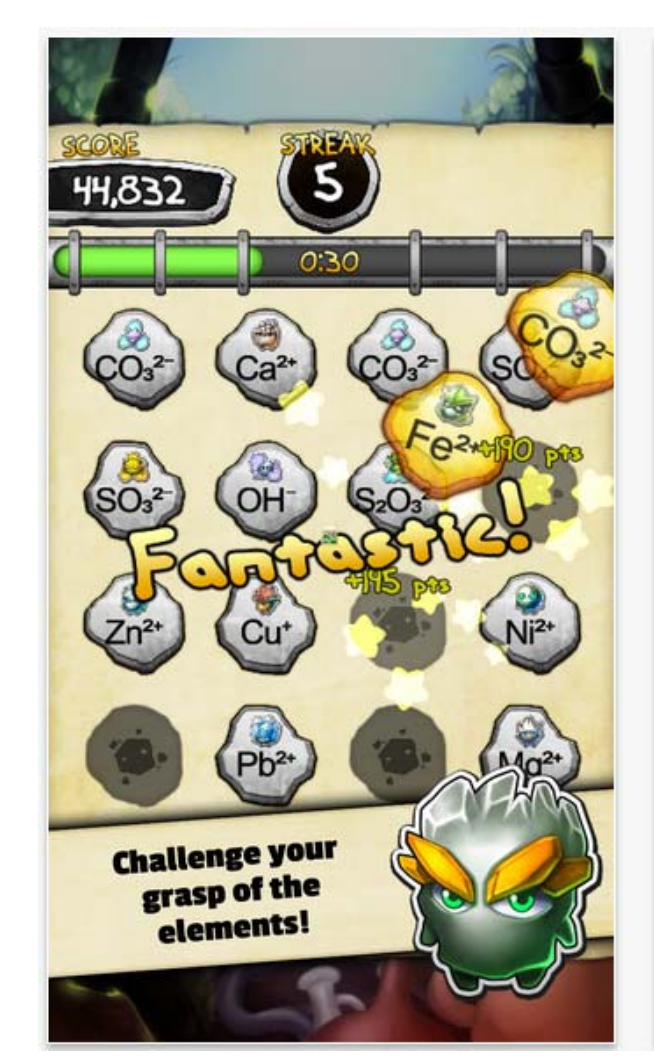

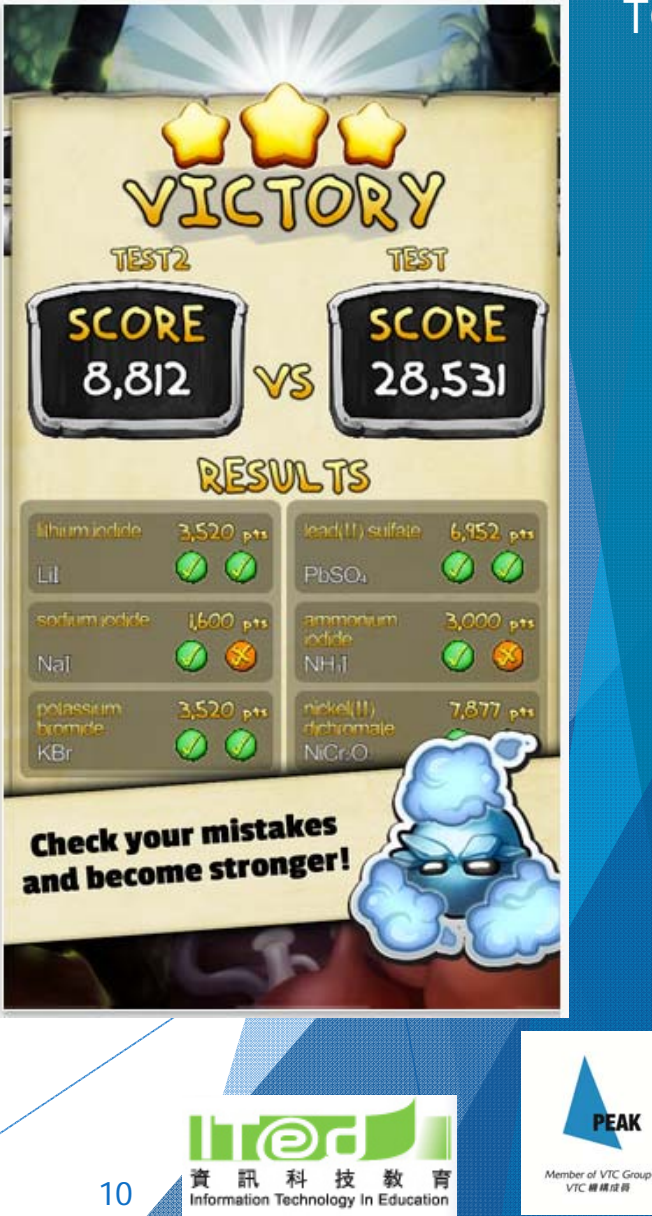

**TCK** 

# Element**Jefferson Lab**

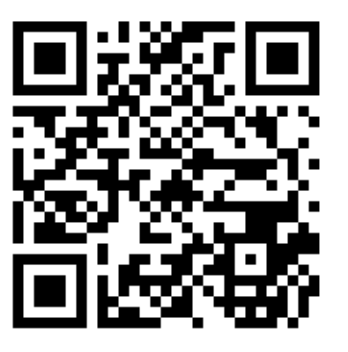

### http://goo.gl/MtqHLi

- $\blacktriangleright$  Random questions generated based on your own settings
	- ▶ You can select which elements to practice
- ▶ Auto-checking
	- it takes S as 'sulfur' instead of 'sulphur'

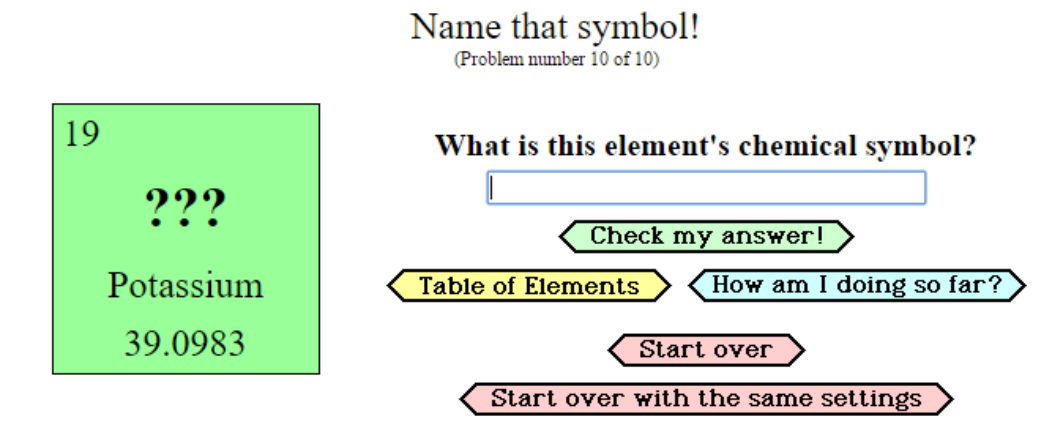

**Element Flash Cards** 

#### **Element Flash Cards**

#### **Welcome to It's Elemental - Element Flash Cards!**

Welcome to It's Elemental - Element Flash Cards! The computer will give you an element and, depending on the selections you make below, you will have to supply the element's chemical name, chemical symbol or atomic number. Enter your answer into the text box and press the 'Check my answer' button. Remember, spelling counts!

Would you like to practice only the first 36 elements? How about just the elements with 'strange' chemical symbols? If so, press the 'More options, please!' button and you will be able to select whichever elements you desire!

A JavaScript enabled web browser is required.

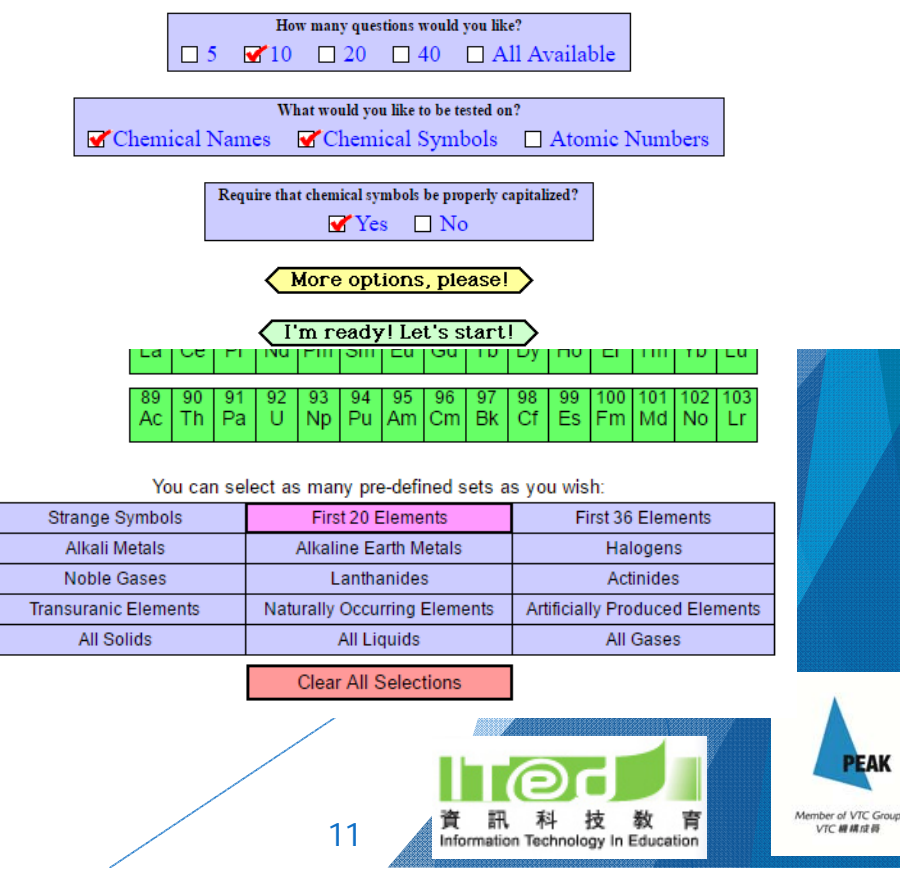

### Periodic Table of Chemical Elements Quiz

### **By Bogumil Sikora**

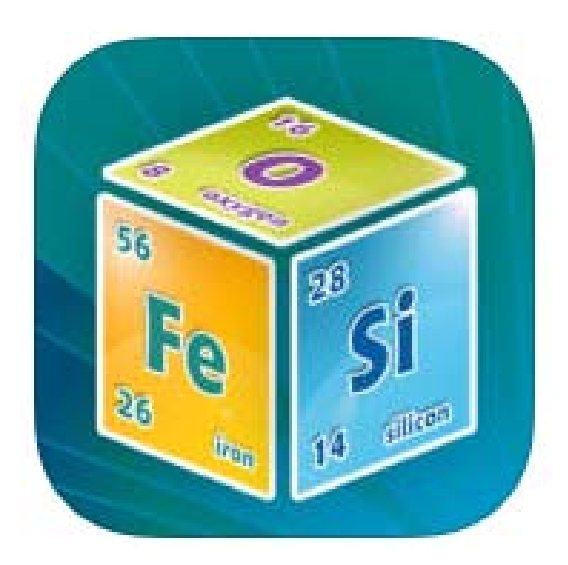

Free educational game **English and Chinese versions** 

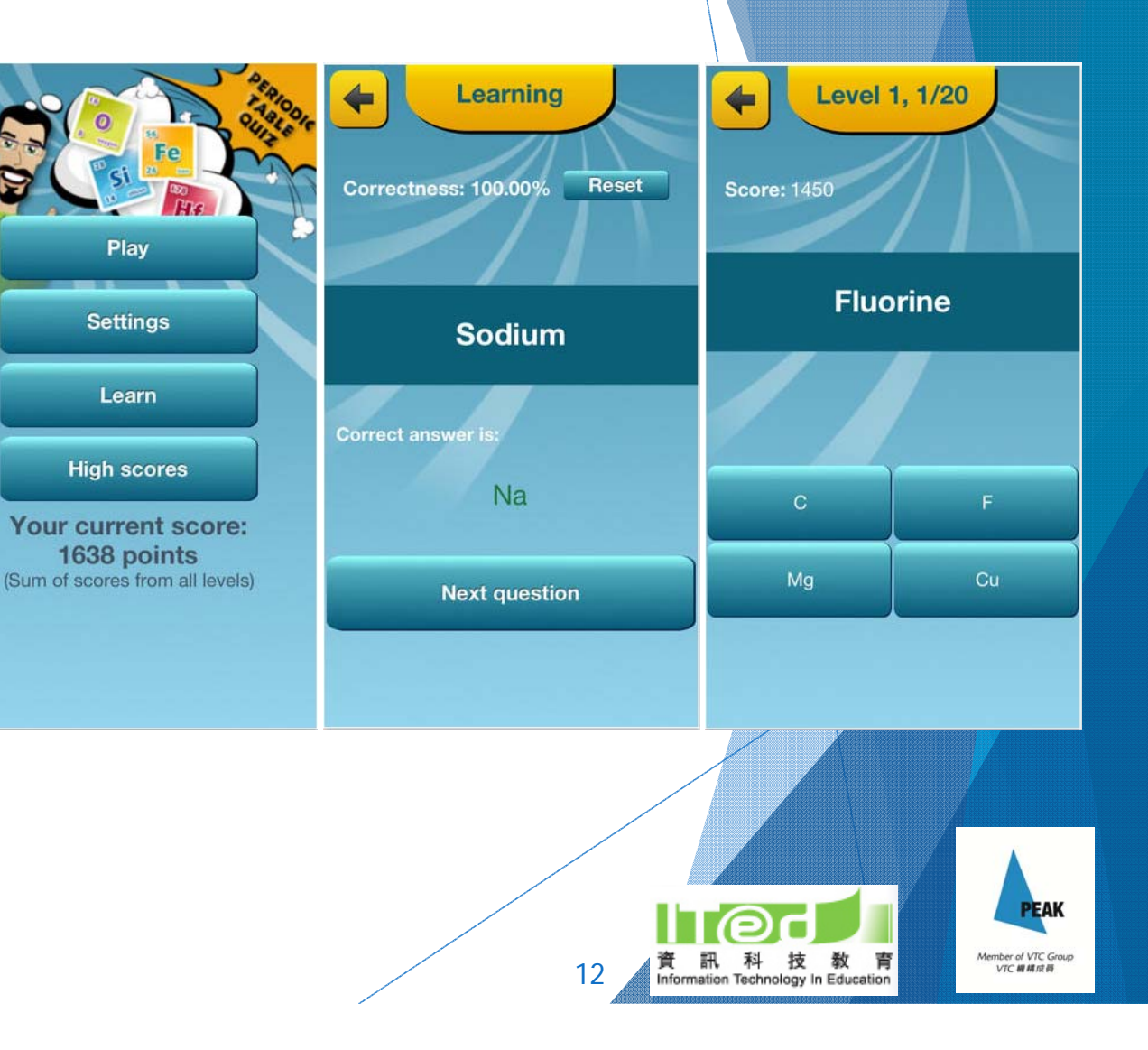

TCK

## Let's have a try and see how you find these resources.

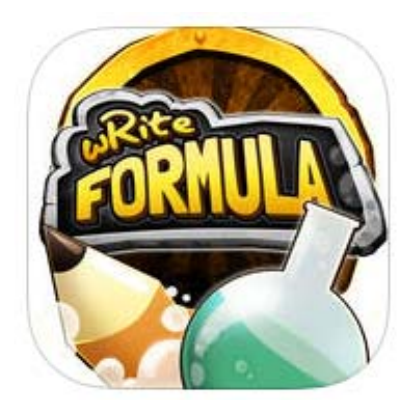

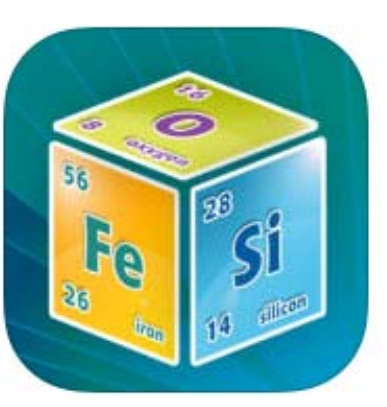

19

### http://goo.gl/B8y2eN

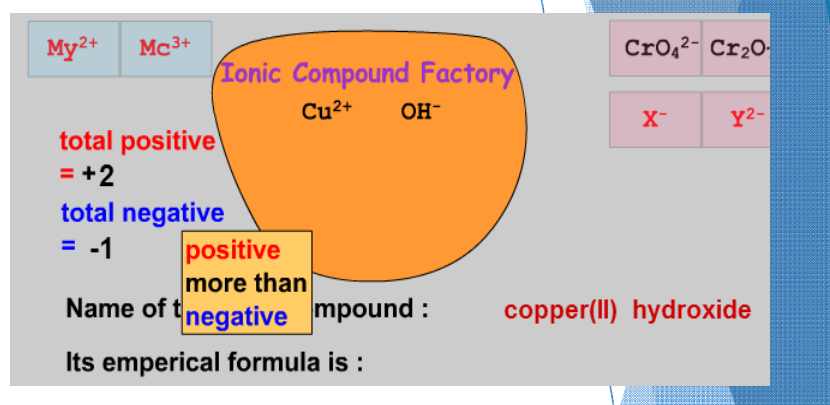

### http://goo.gl/MtqHLi

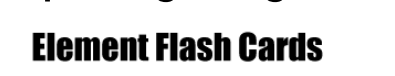

**Interactives** The Periodic Table **Chapter Pages TG** 

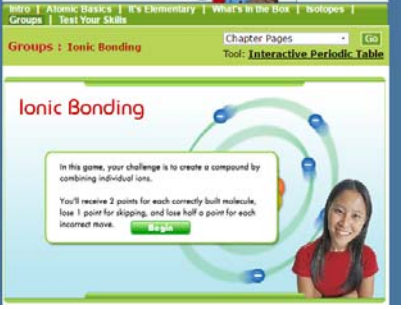

http://goo.gl/5bhX86

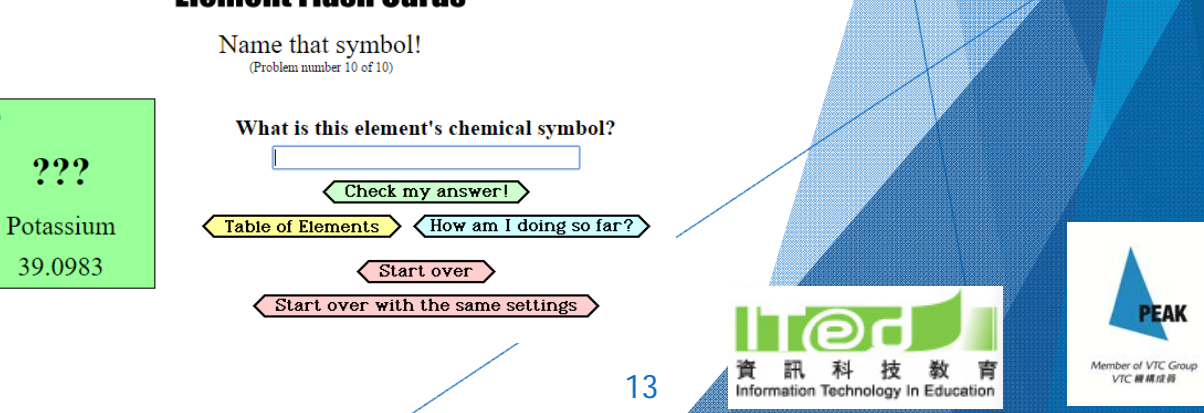

### Any difficulties faced when students first learn to write balanced chemical equations?

- Difficulties in...
	- ▶ giving the correct products of a reaction
	- $\blacktriangleright$  identifying which element to start with for balancing
	- $\blacktriangleright$  getting the coefficients right
	- confusing between the coefficients and the numbers in the chemical formulas of compounds

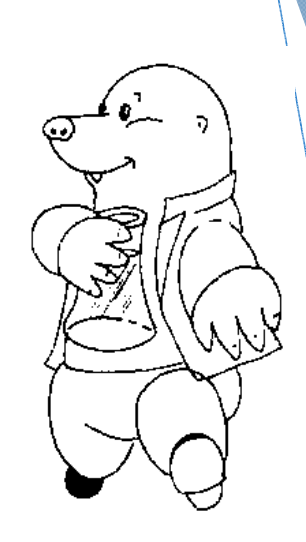

14

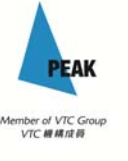

## **ENDMEMO**

### http://goo.gl/t6WRkL

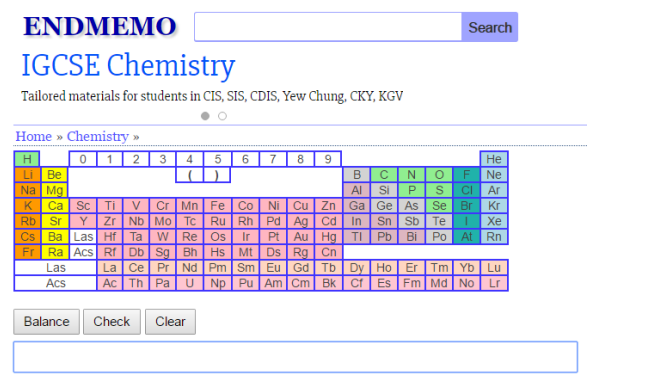

This chemical equation balancer can help you to balance an unbalanced equation

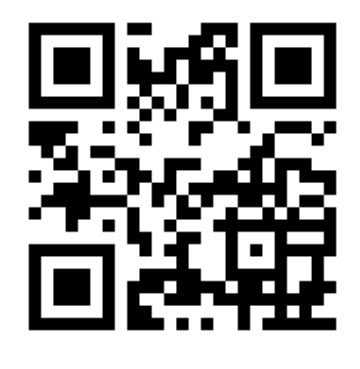

**Jefferson Lab** $\odot$ 

http://goo.gl/whUhB

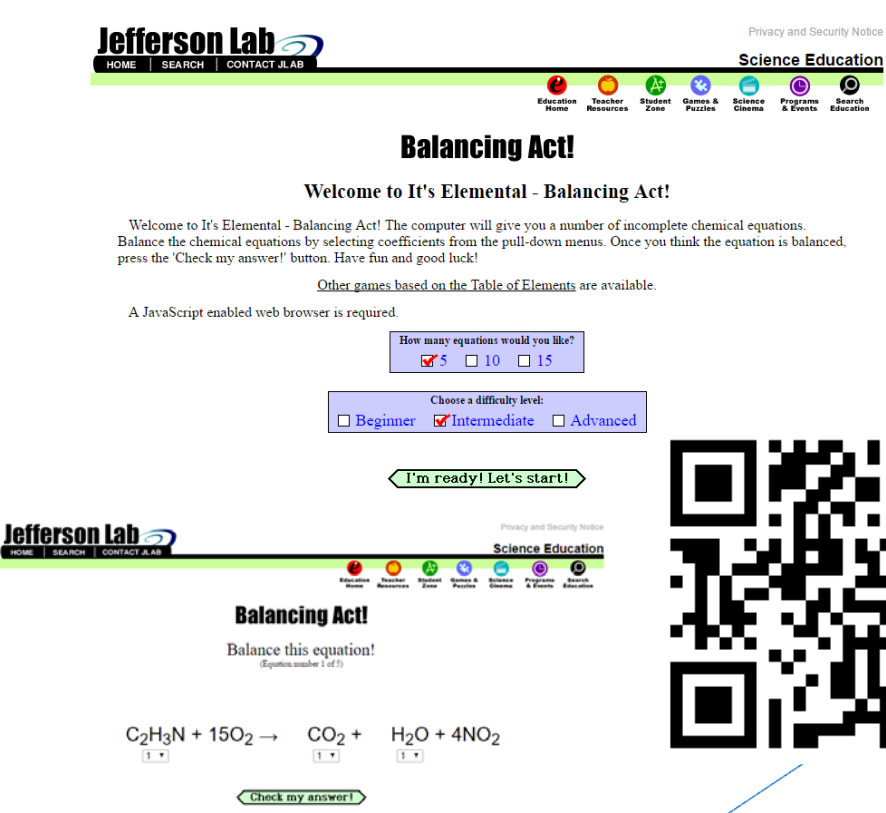

Check out these two resources.

- - What are their strength?
- -What are their weaknesses?
- - Which one do you prefer using?

曺

Information Technology

15

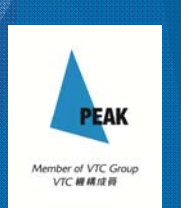

**TCK** 

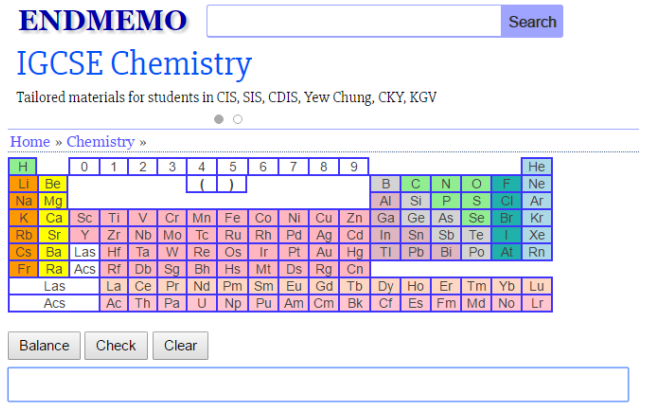

This chemical equation balancer can help you to balance an unbalanced equation.

- ▶ Does not check for wrong chemical formula, so the chemical equation may still be wrong even it is balanced
- Students may just use it to get their equations balanced instead of doing so by themselves

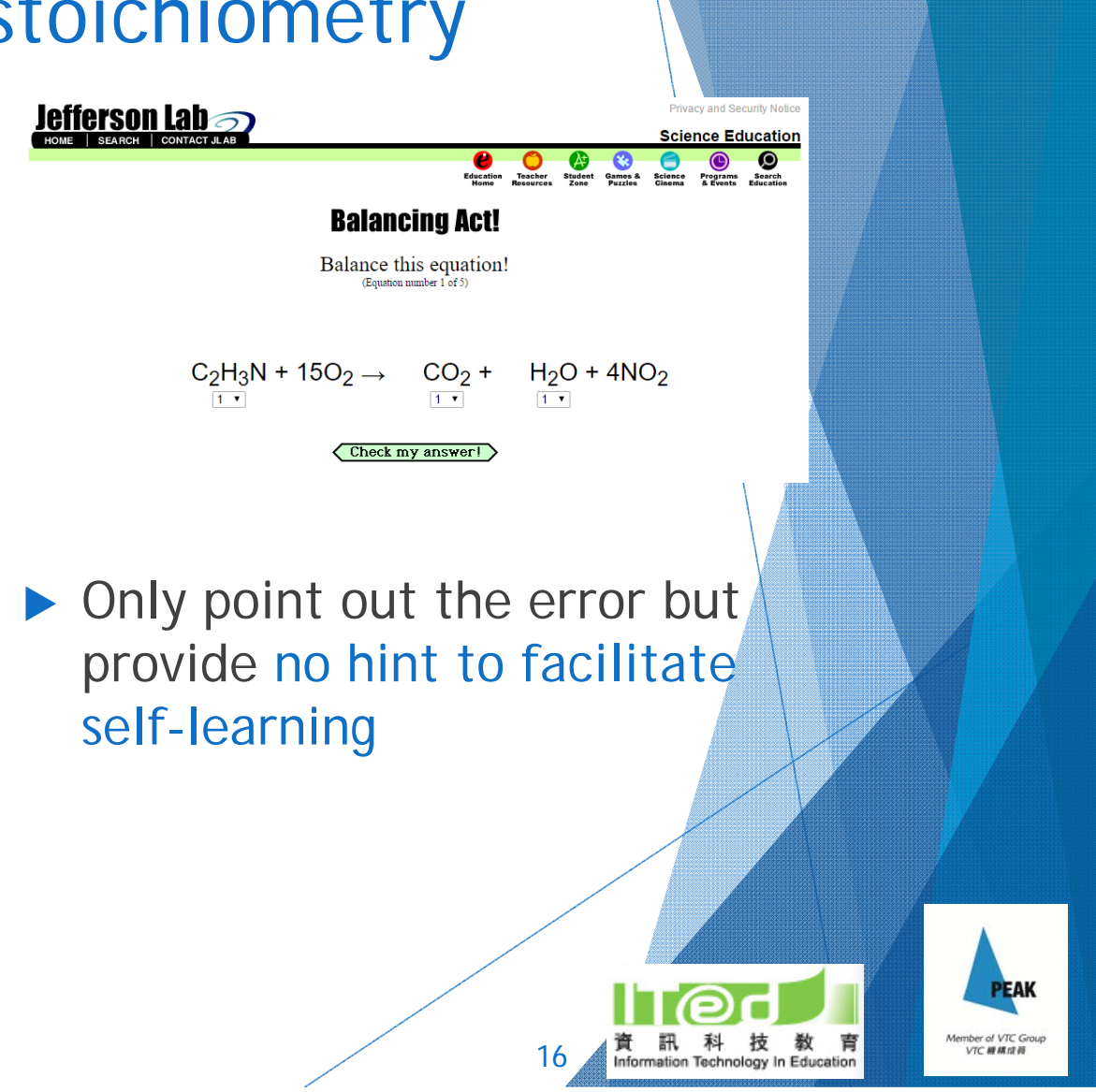

**TCK** 

### **KHANACADEMY**

https://goo.gl/T77gUU

Free online video lessons, learning notes and auto-check practice questions

### **Useful auto-check practice:**

- **Balancing chemical equations C**Balancing chemical equations 1
- Stoichiometry
	- **3** Ideal stoichiometry
- **Limiting reagent stoichiometry** Limiting reagent stoichiometry

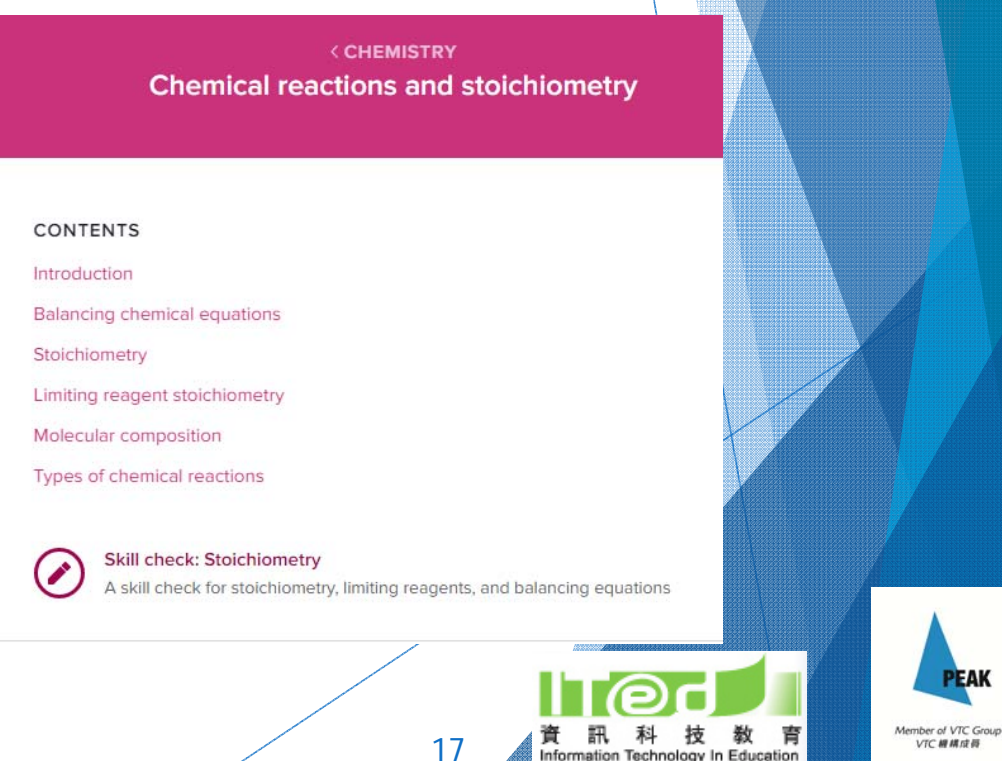

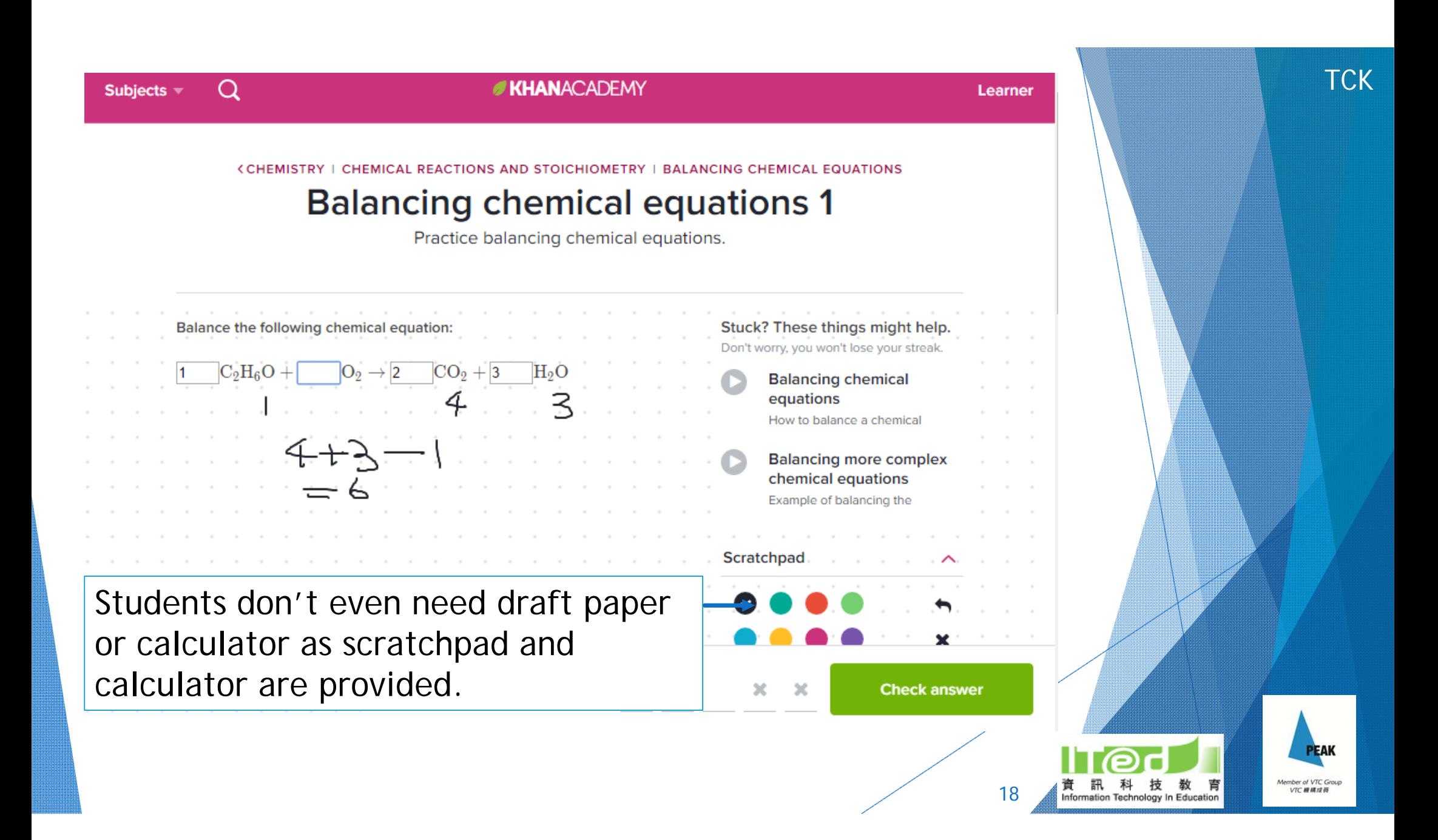

#### **KHANACADEMY**

### **Ideal stoichiometry**

Determine the amount (in moles) of a product from a given amount of one reactant.

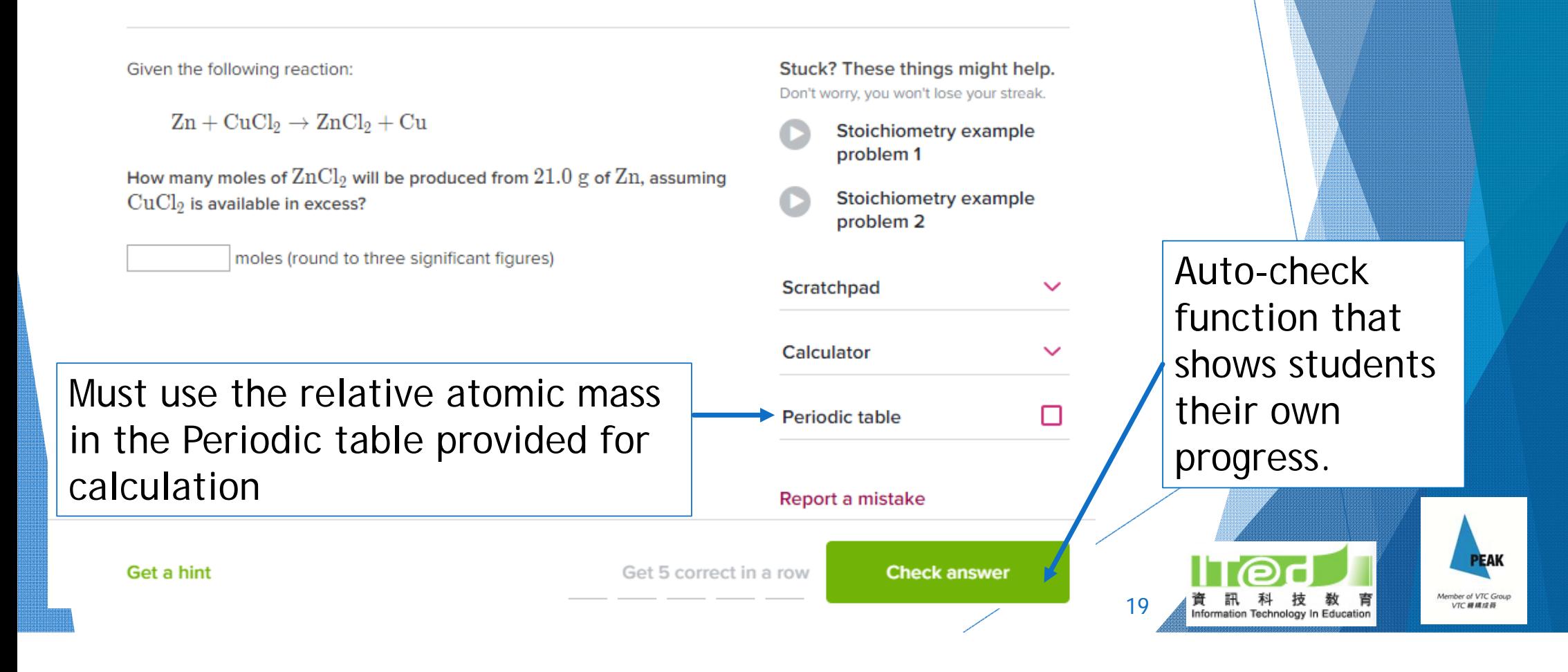

**TCK** 

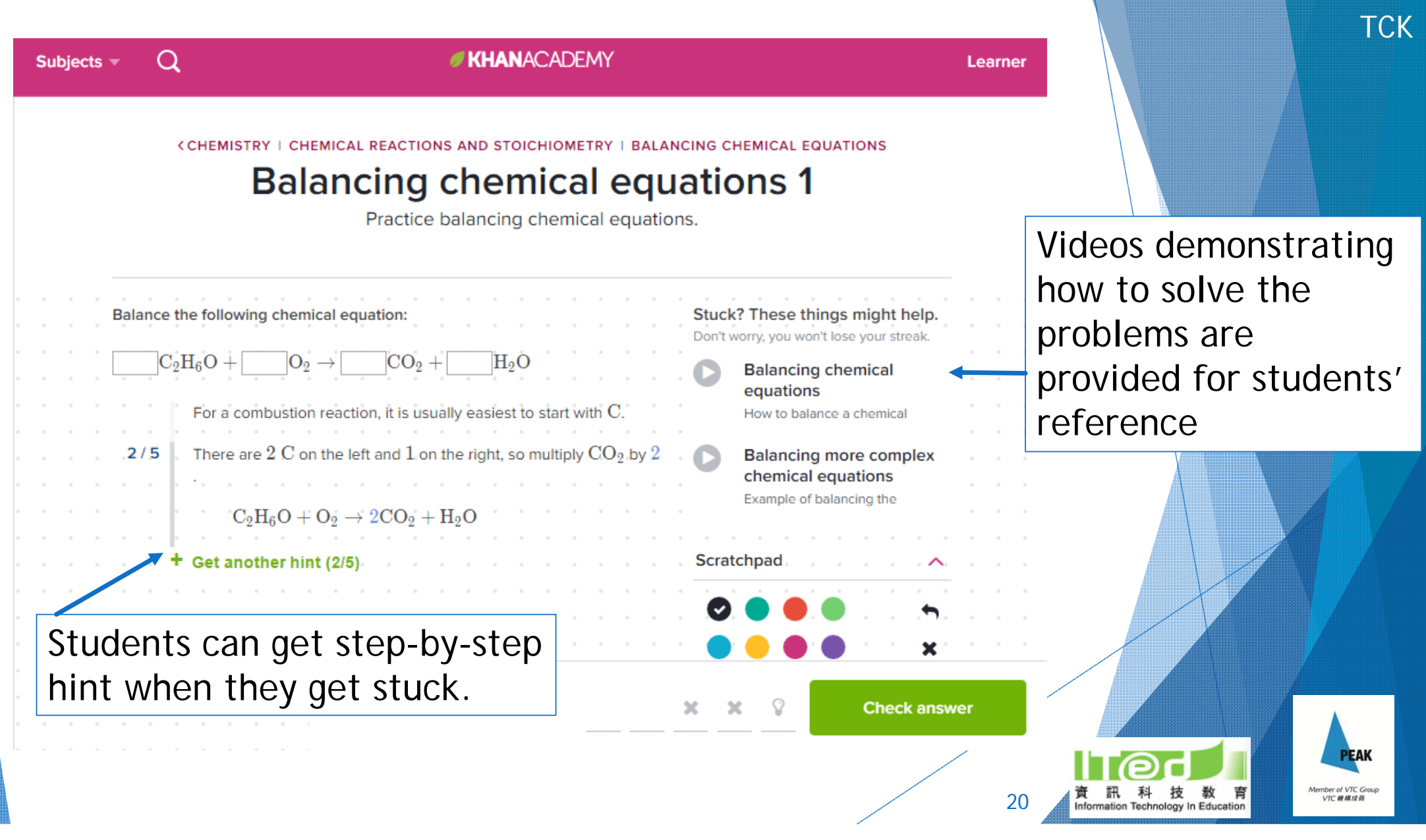

**KHANACADEMY** 

https://goo.gl/T77gUU

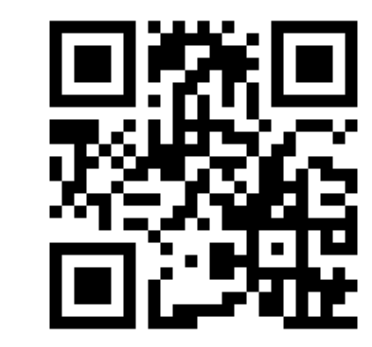

Let's have a try!

How can we make use of this in teaching and learning? Any limitation?

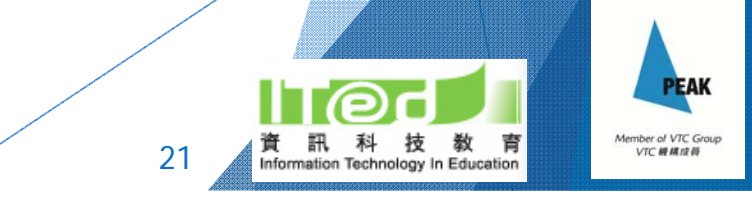

W. W. Norton & Company, Inc. INDEPENDENT PUBLISHERS SINCE 1923

http://goo.gl/P20WI2

Online interactive video lessons and auto-check quizzes

### **Chapters:**

- ▶ 2: Atoms, Ions, and Compounds
- ▶ 3: Chemical Reactions and Earth's Composition

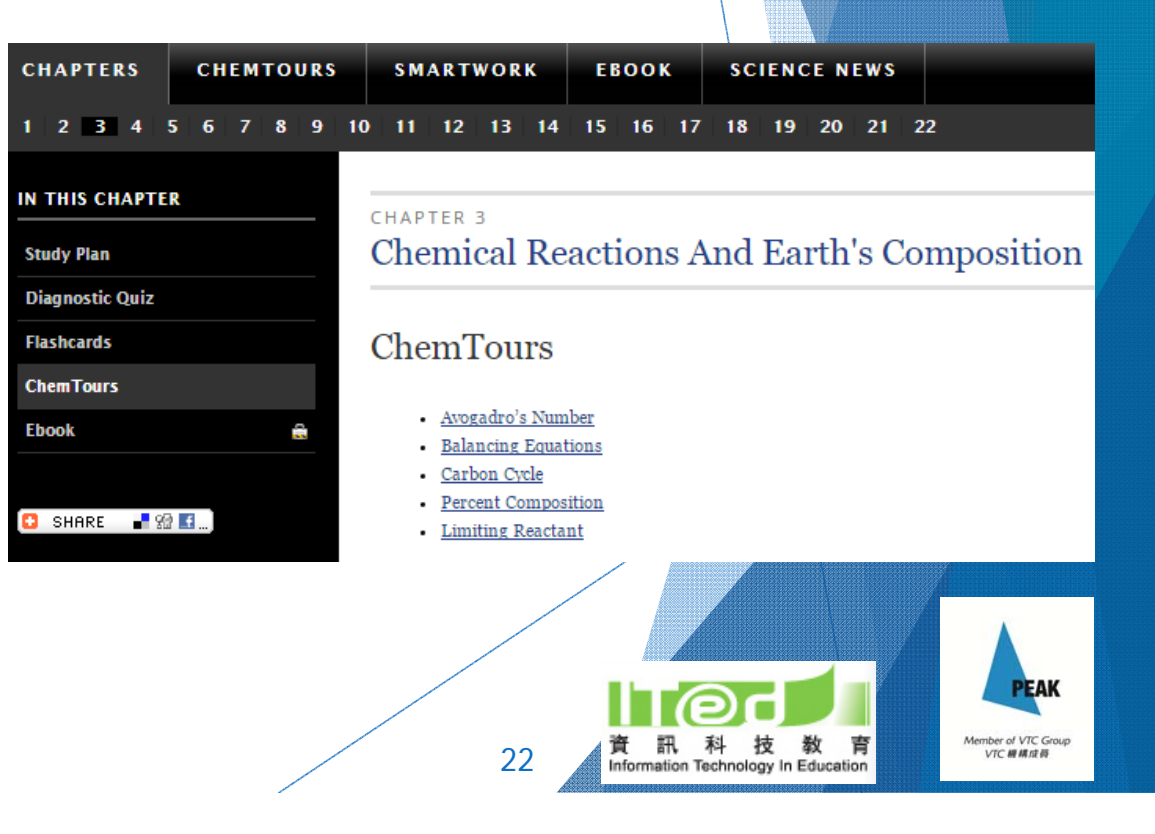

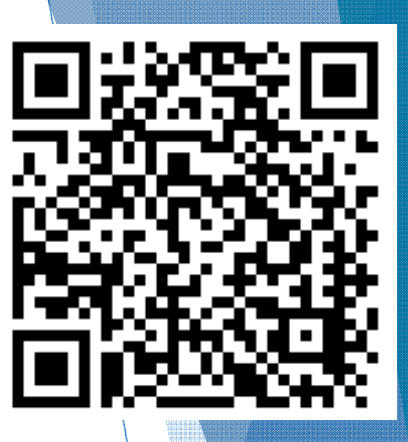

**TCK** 

## When choosing online resources …

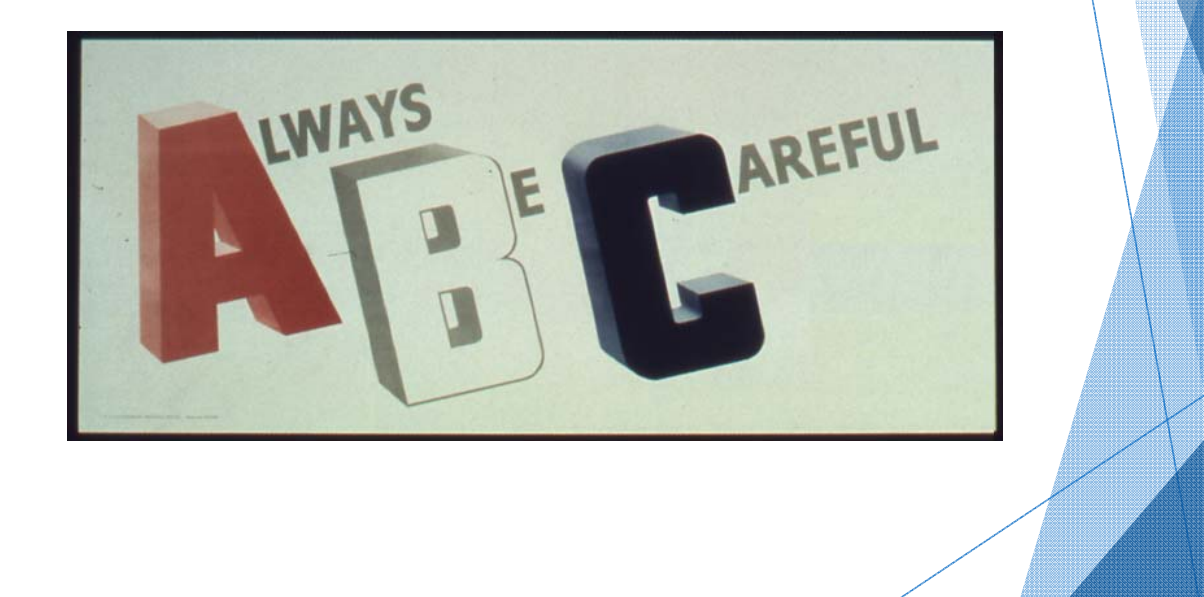

23

6

育

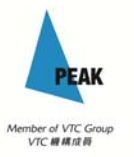

#### **TCK CHEMICOOL CHEMICOOL Get STARTED** http://apps.appshed.com/227701/ Are vou in Year 9? Do you struggle with Chemistry? Determined to fix it? Simply press GO! GO! **Structure of an Atom**

Atoms- The smallest particle of a chemical element that can exist Elements- An element is a substance that contains of one or more atoms. Compound- A compound consists of two or more separate plements. Molecule F Two or more atoms that have been chemically joined. Mixtures- A mixture is two or more substances that have not been chemically joined.

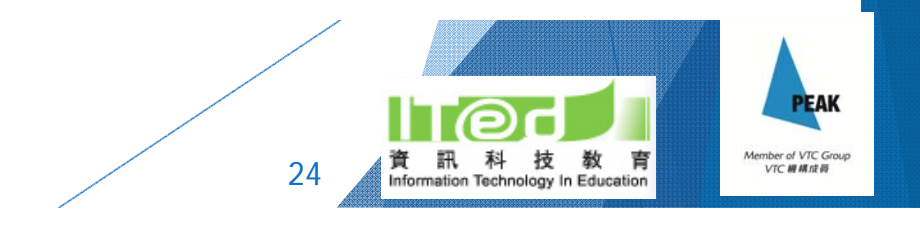

## **CHEMICOOL**

#### **The Periodic Table**

properties to each other.

For example:

Group  $\bigcap$  dontains sodium and other very reactive metals.

Group 7 contains chlorine and other very reactive non-metals.

Group 0 (also known as group  $\bigcirc$  group  $\bigcirc$  ) contains helium and other very unreactive non-metals.

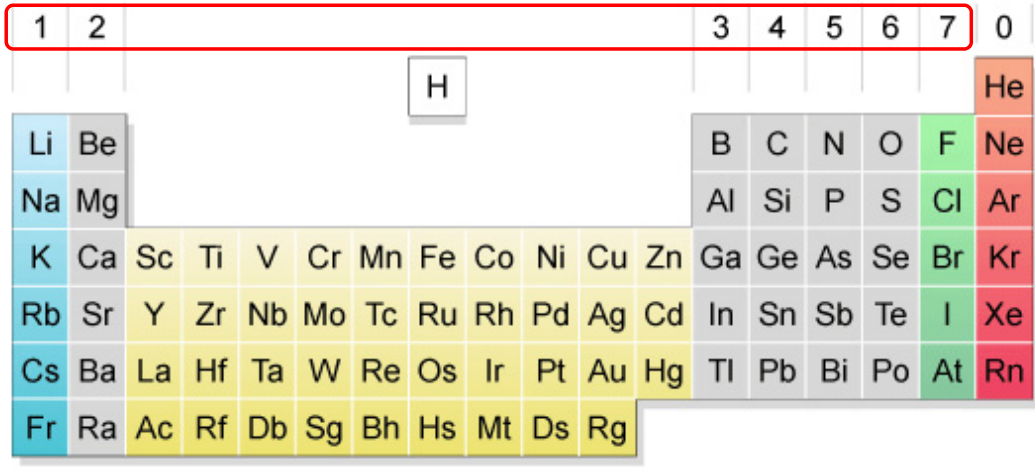

25

**TCK** 

## **CHEMICOOL**

Notice that there are unequal numbers of each type of atom on the left-hand side compared to the right-hand side. To make things equal, you need to adjust the number of units of some of the substances until you get equal numbers of each type of atom on both sides.

Here is the balanced symbol equation:

 $2Cu + 02 \rightarrow 2CuO$ 

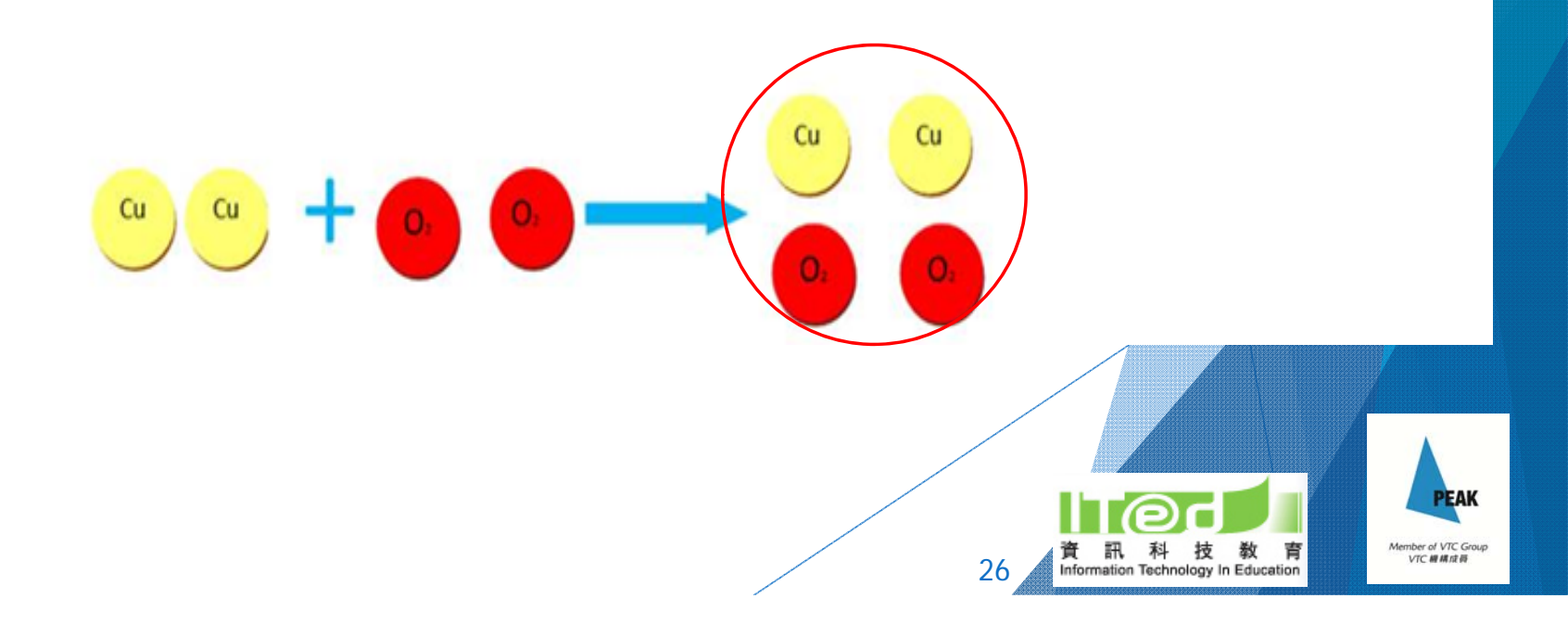

**TCK** 

## Making interactive e-resources by ourselves?

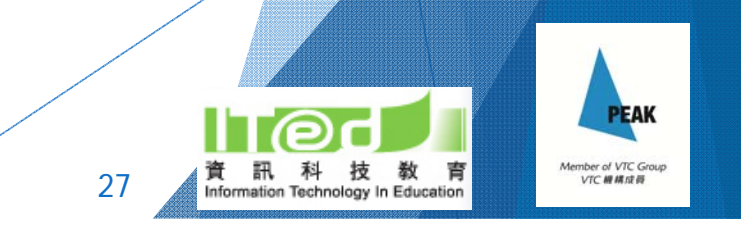

## Interactive video

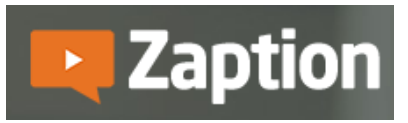

https://www.zaption.com/

- ▶ Login in with Google account
- ▶ YouTube videos form various sources
- ▶ Various interactive elements, e.g. MC Qs, Open response, Drawing, Check boxes, etc.
- ▶ Live interaction with students during presentation
- ▶ Very user friendly

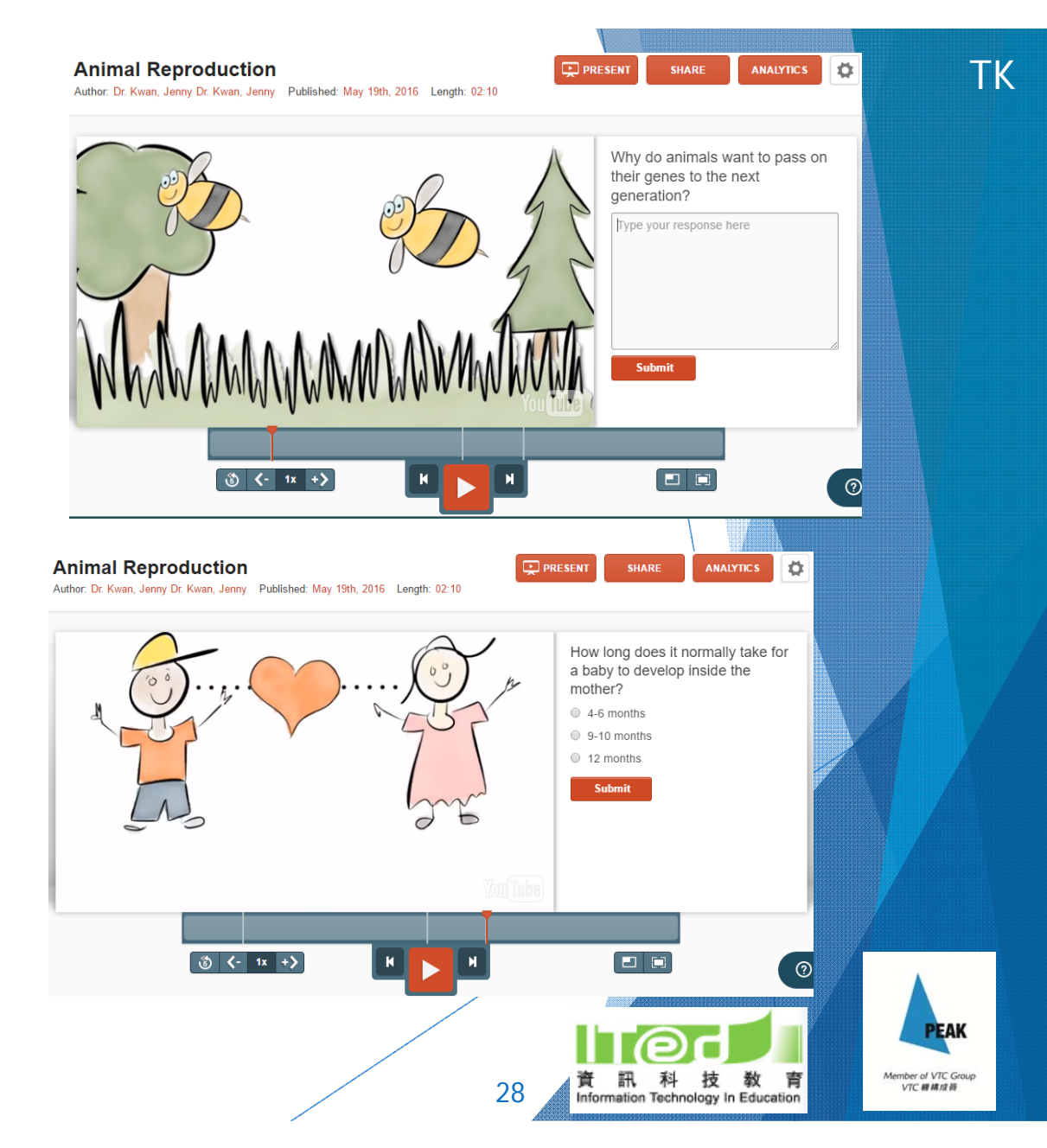

## **Zaption Interactive presentation**

- Presentation mode:
	- Inlimited number of students can join the presentation by simply entering a code
	- Only the teacher is streaming the video (must be from desktop)
	- Students watching the presentation can use the "Raise their hand" / "Ask a question" function to ask a question or give a comment
	- ▶ Teacher can ask students quick question during presentation as well

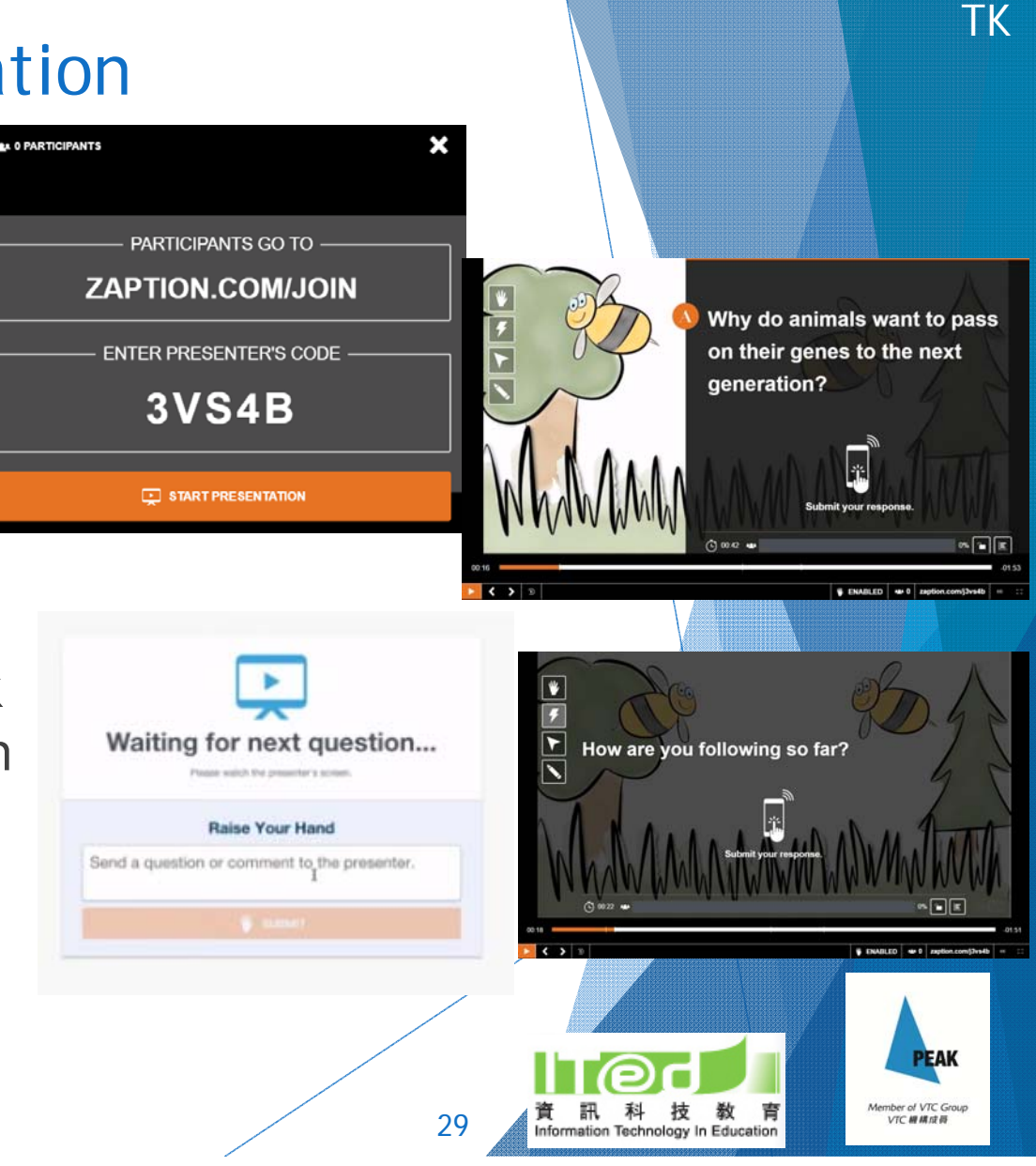

## **R. Zaption Lesson analytics**

### **Overall**

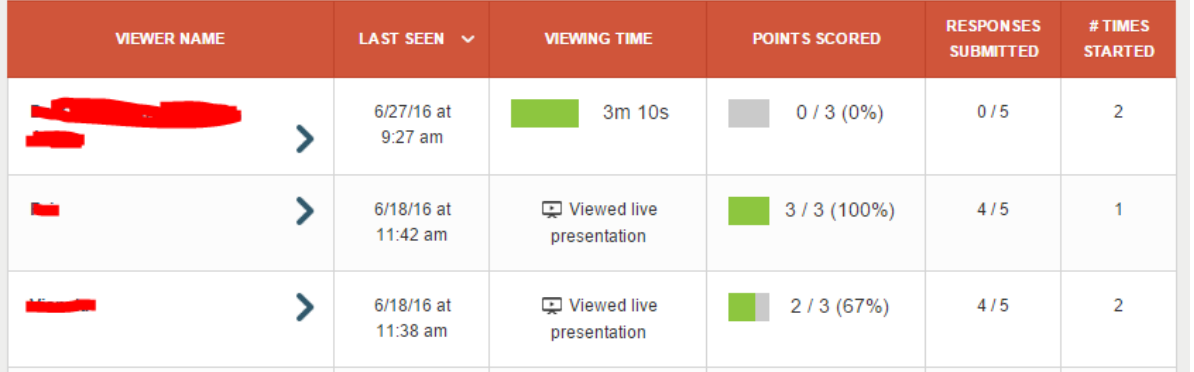

### Responses for each question

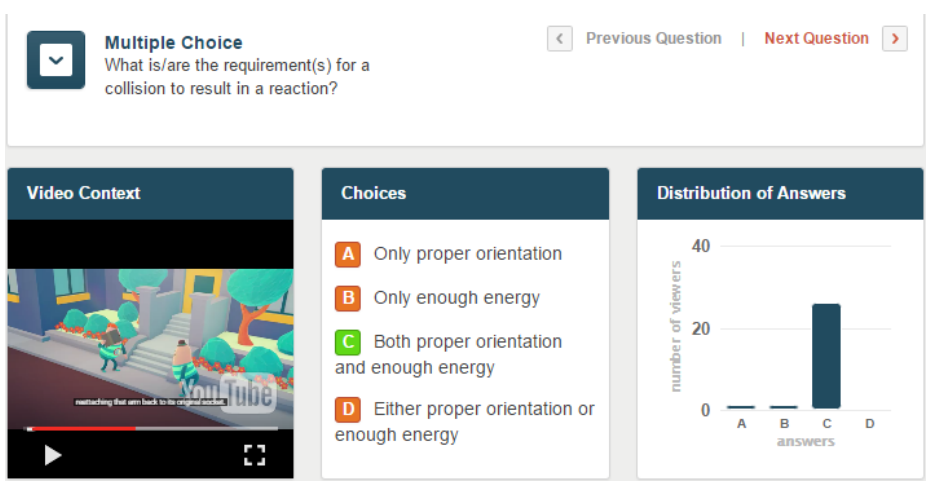

### Individual report

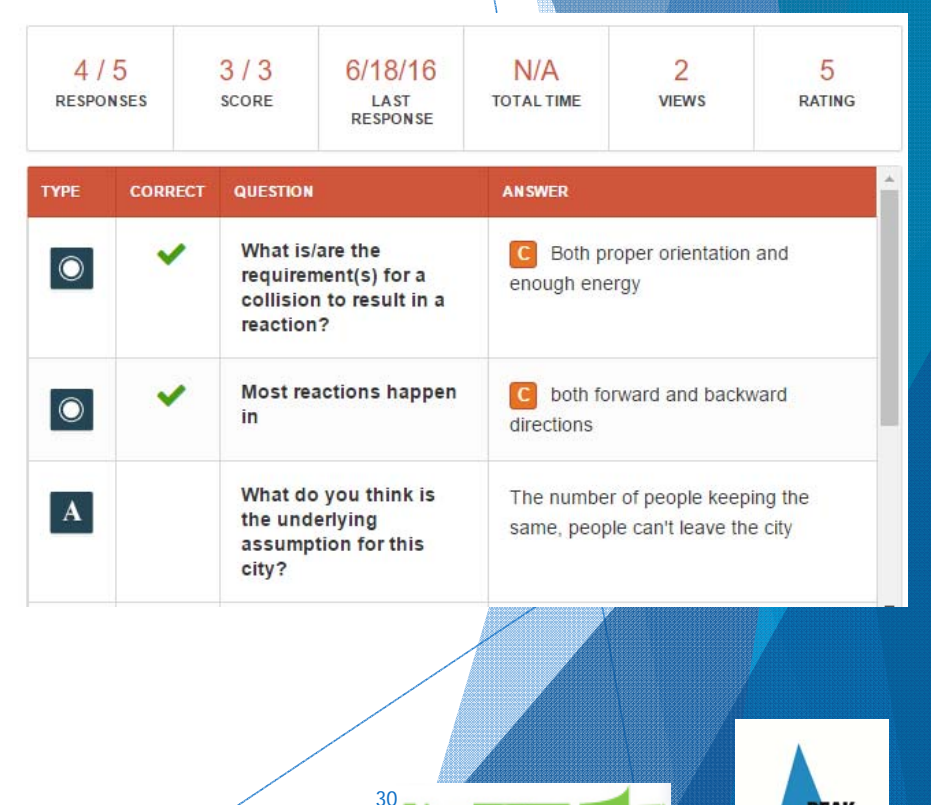

科

Information Technology In Education

訊

技教育

**PEAK** 

Member of VTC Group

VTC 模構成員

## Examples of interactive videos prepared using  $\blacktriangleright$  Zaption

-Introduction to equilibrium

### Go to http://www.zaption.com/join Then enter the code

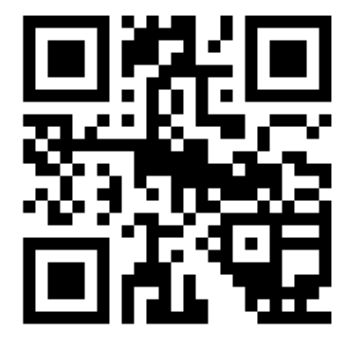

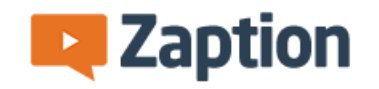

Welcome! Follow the instructions on the presenter's screen to join the presentation.

**Enter join code** 

Example: DENYX

**SUBMIT** 

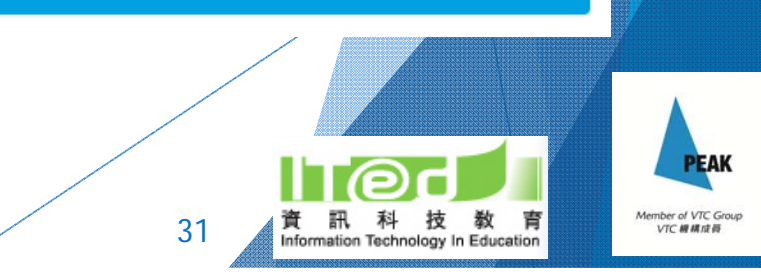

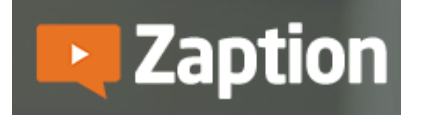

Now, let's give it a try and make an interactive video that you can use later in your own lesson!

- Choose a YouTube video
- Edit it with interactive elements

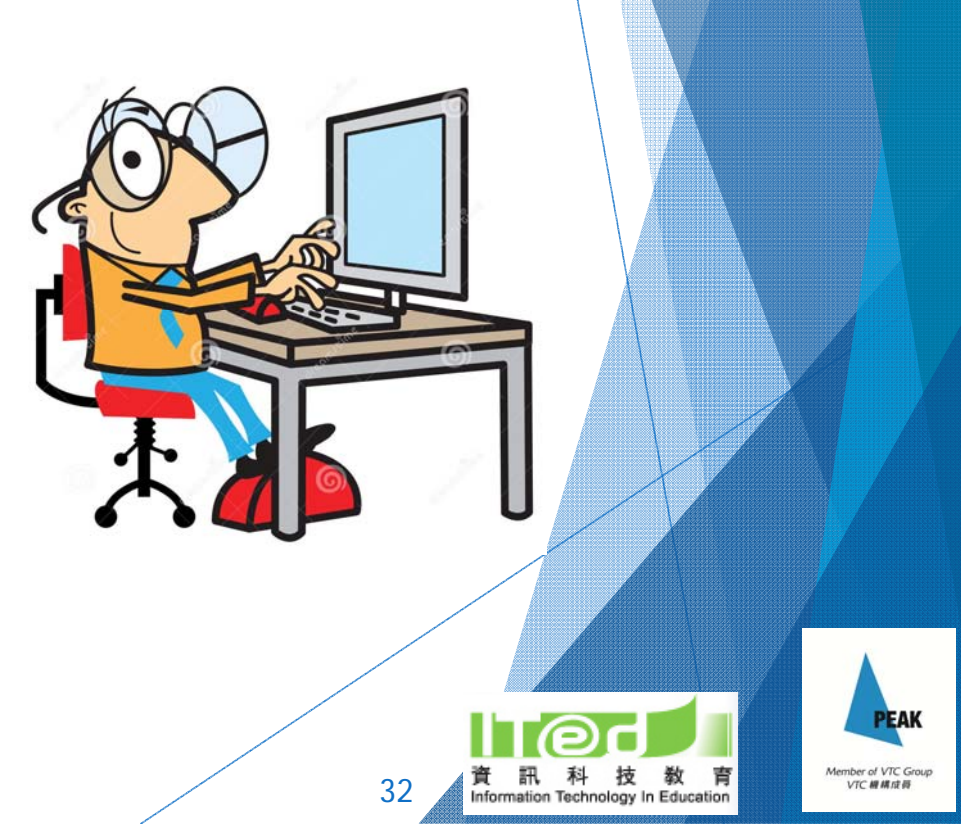

## Zaption https://www.zaption.com/

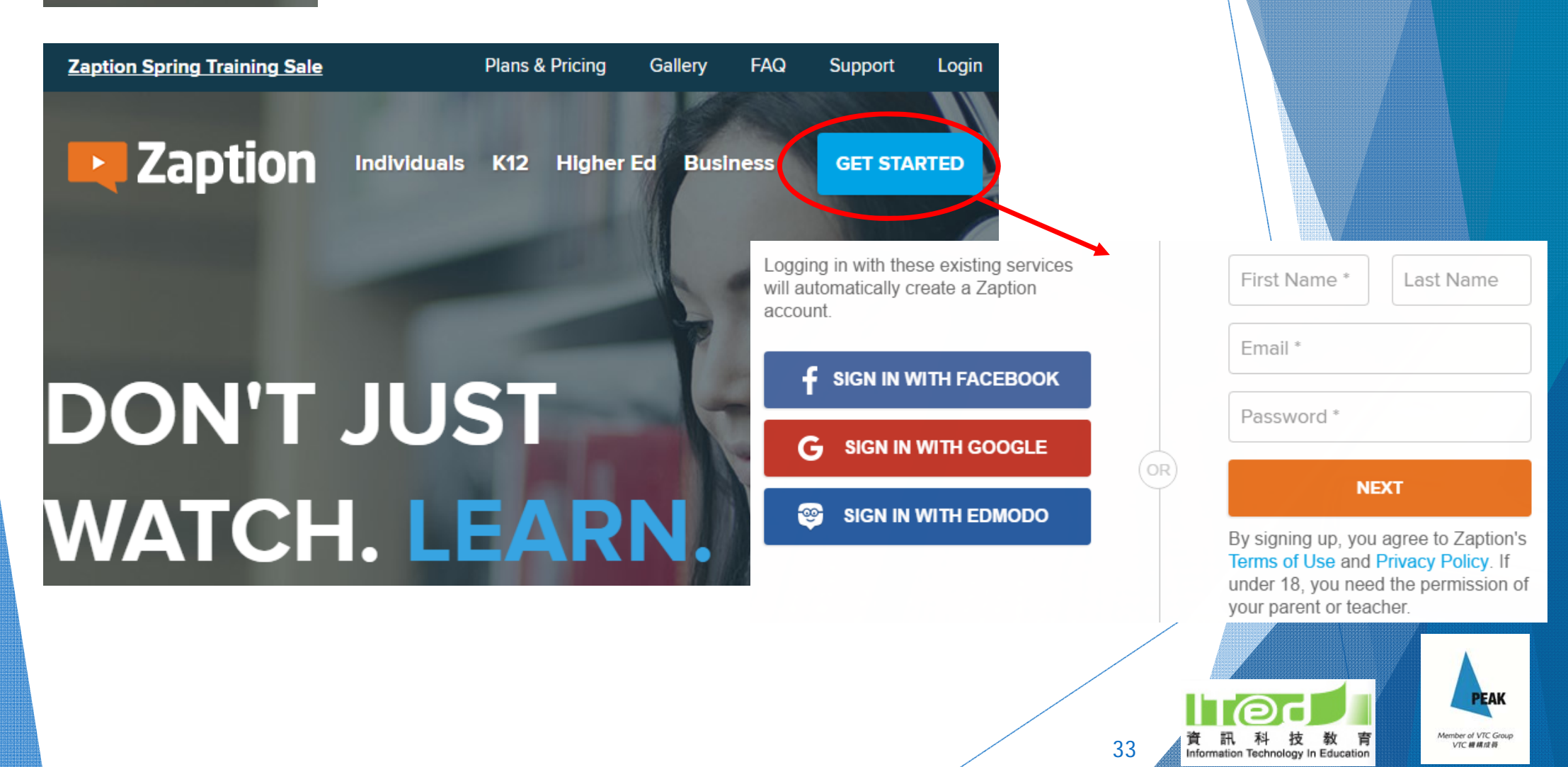

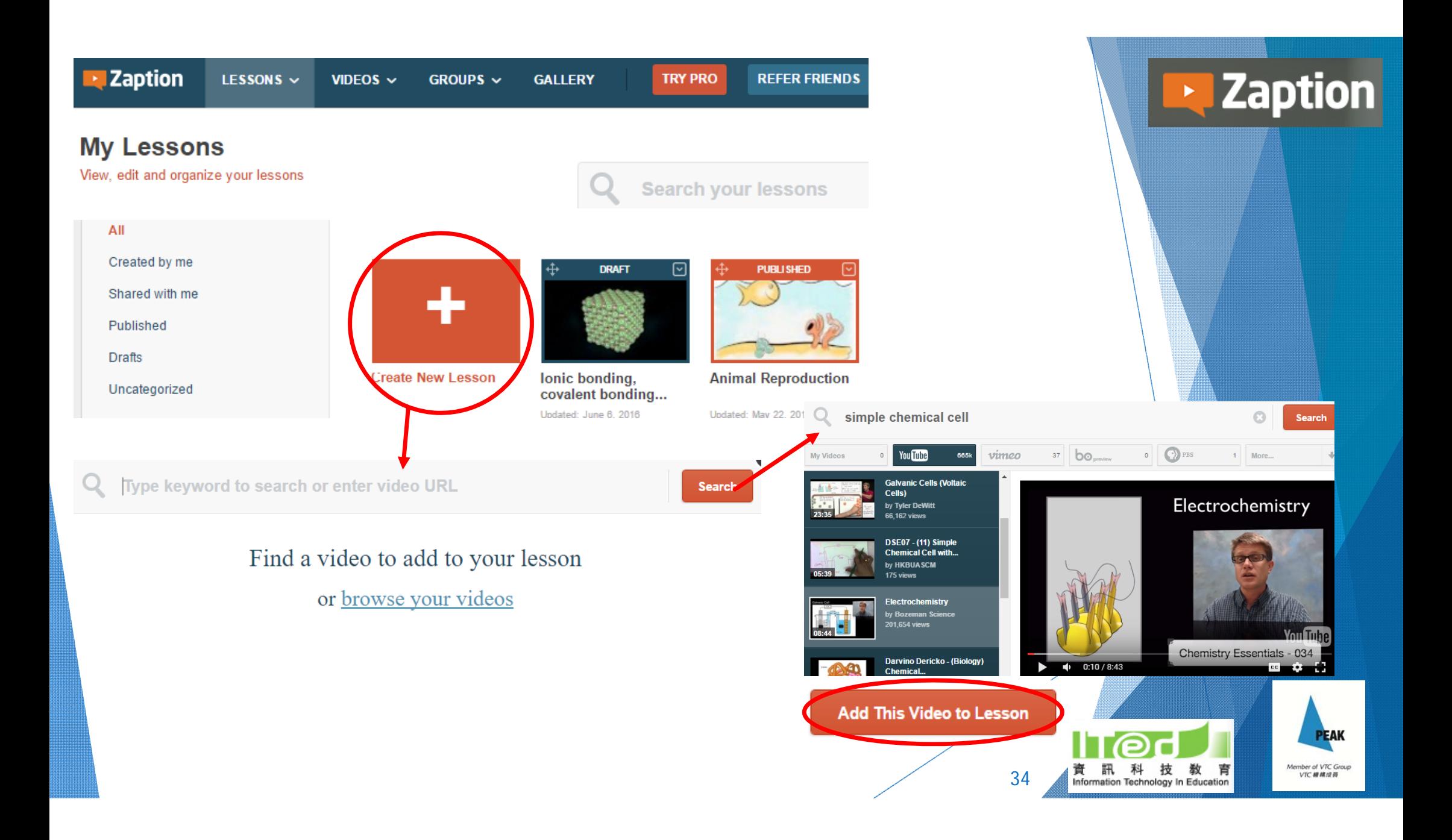

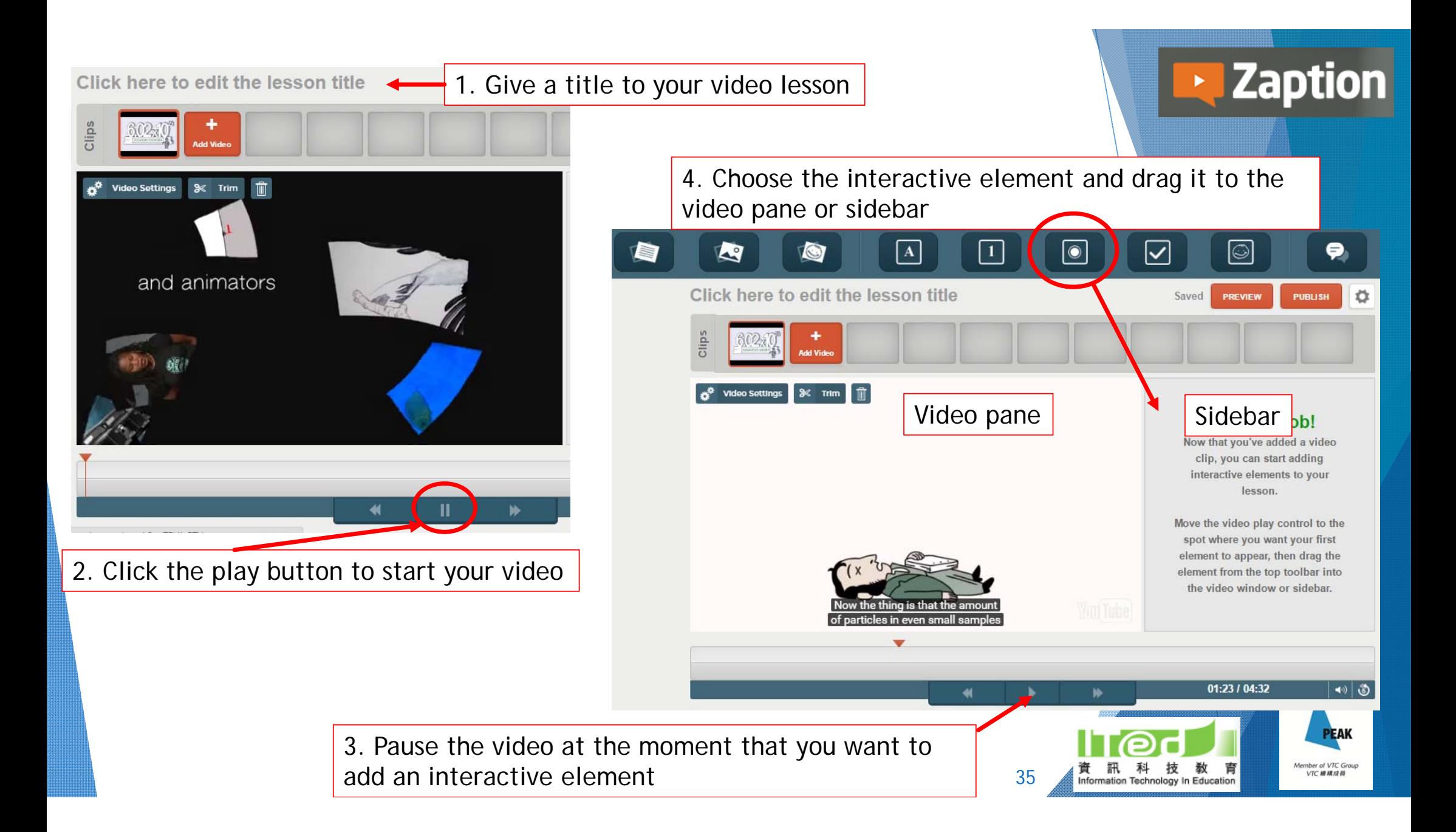

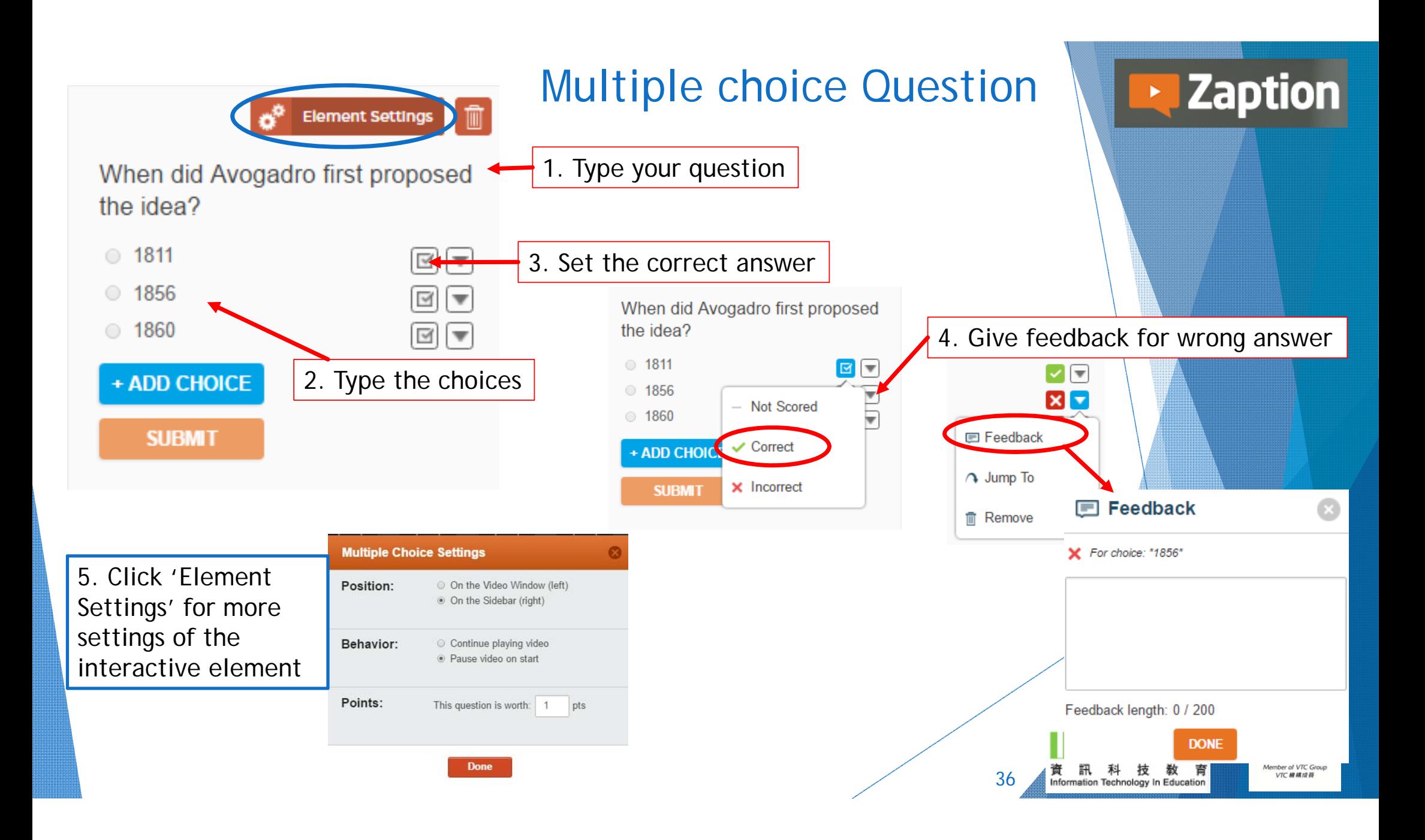

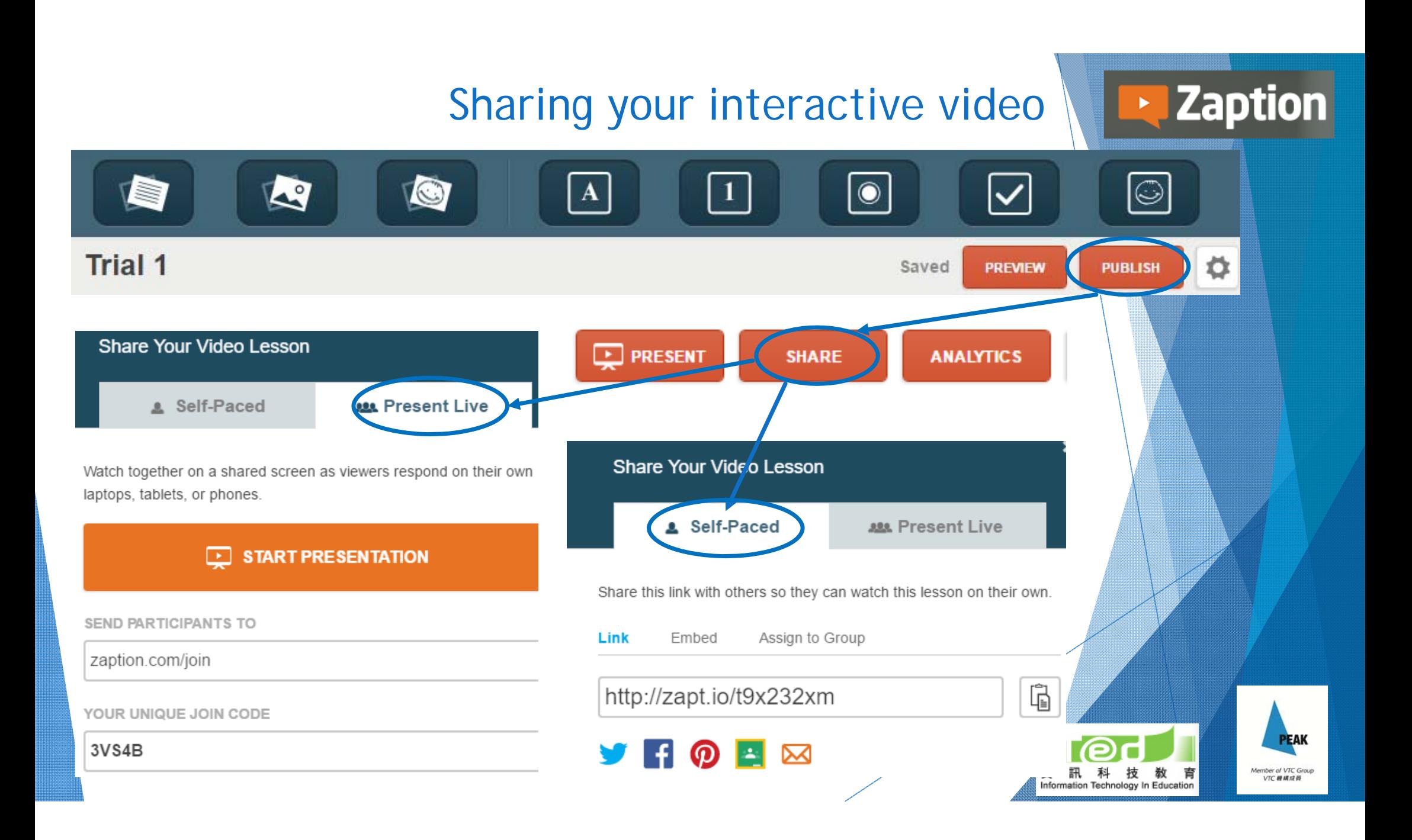

## Continue to explore the other interactive elements…

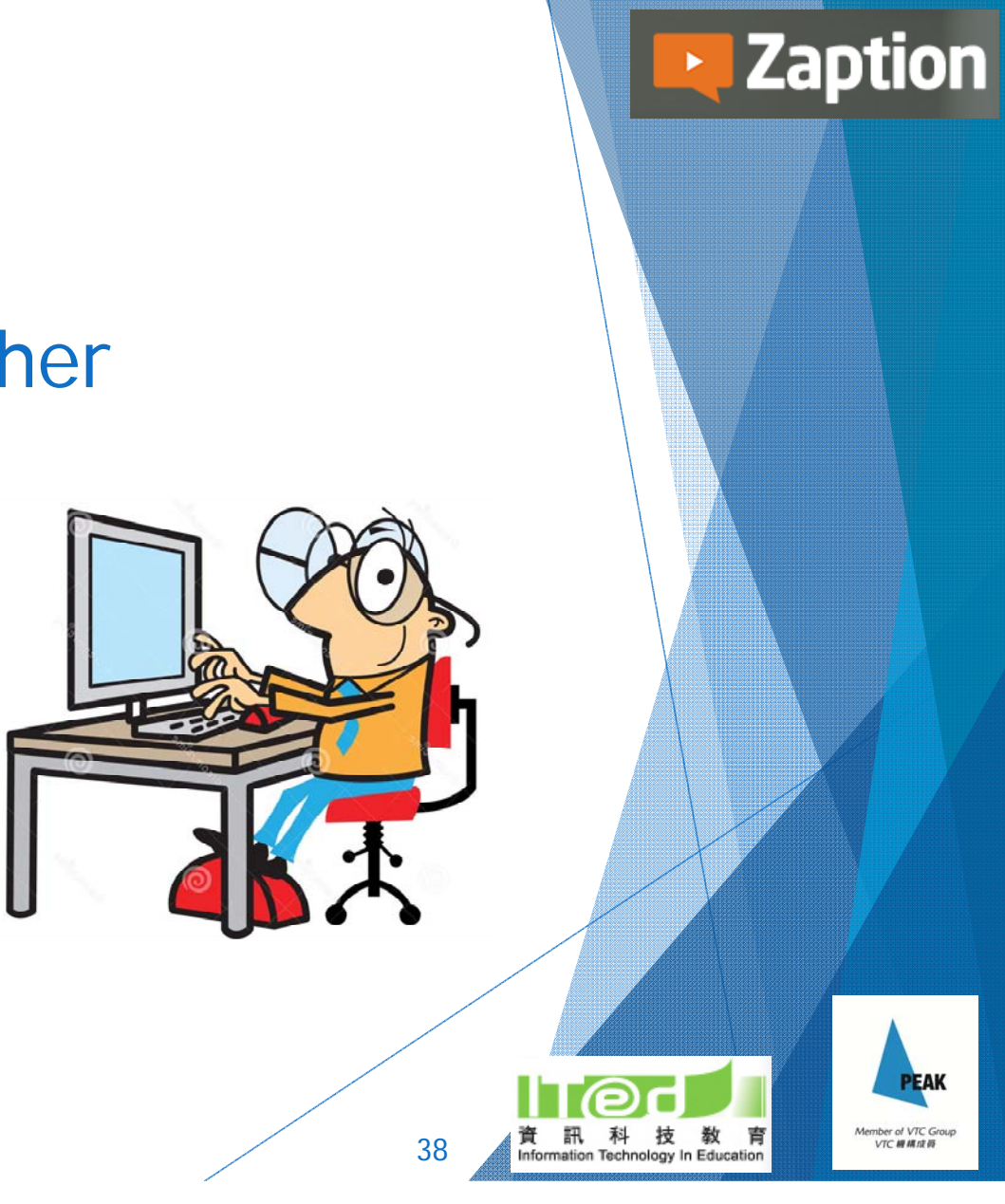

## Interactive lesson material

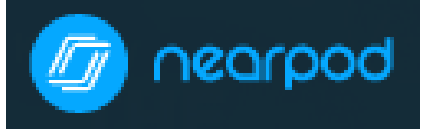

https://nearpod.com/

- ▶ Log in with Google account
- ▶ Create lesson material with PowerPoint, pictures, websites, videos and interactive activities embedded
- Ready-to-teach lessons prepared by others are available

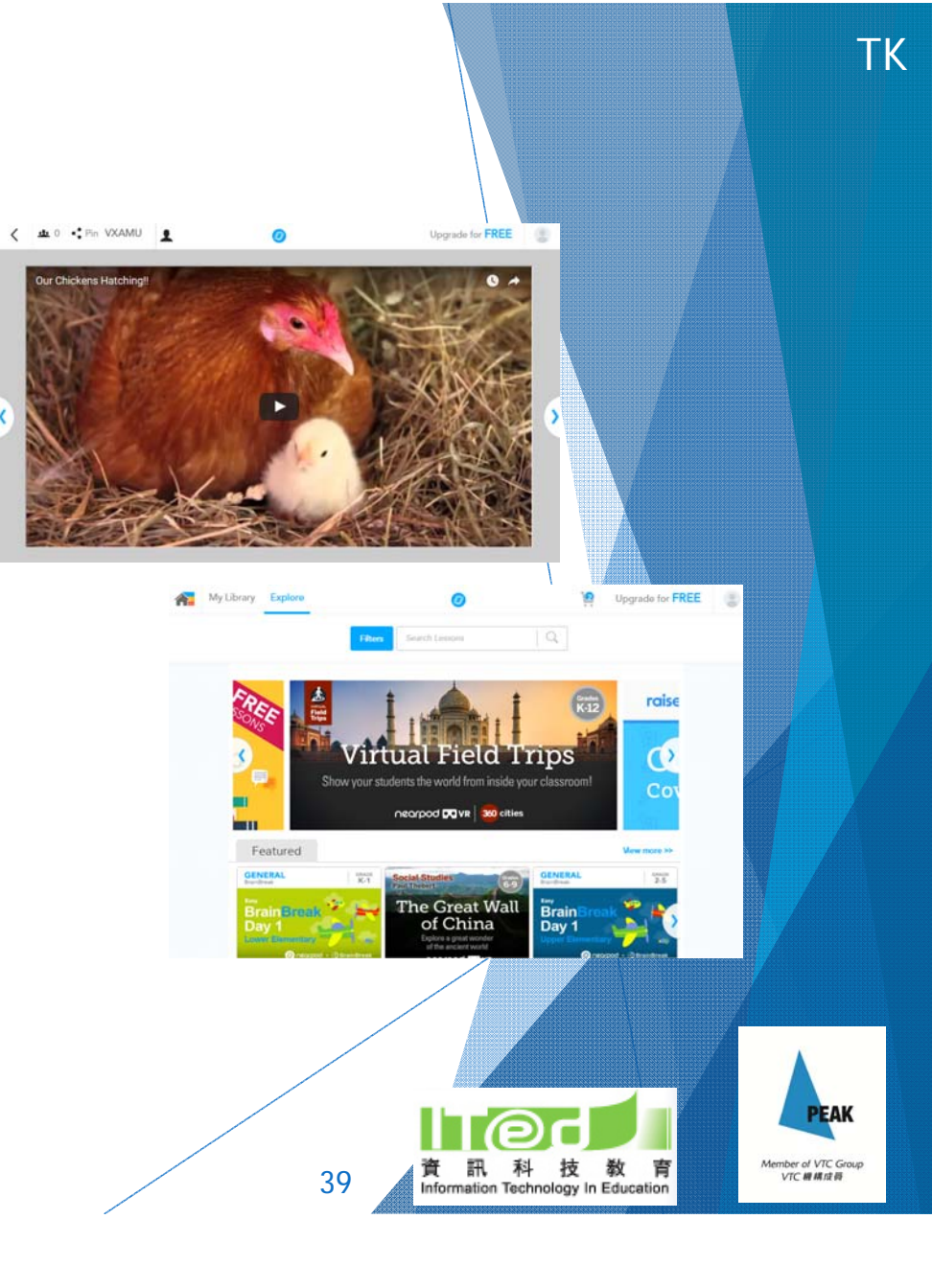

## Interactive lesson material

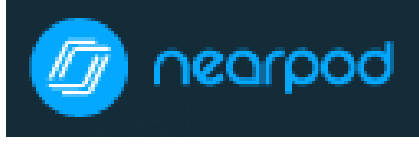

https://nearpod.com/

- Join a session by entering the session code
- Illustrate ideas visually with the 'Draw it' function
- Instant and convenient
- No one is left out
- Easy identification of students' need
- ▶ Submitted responses can be shared with the whole class

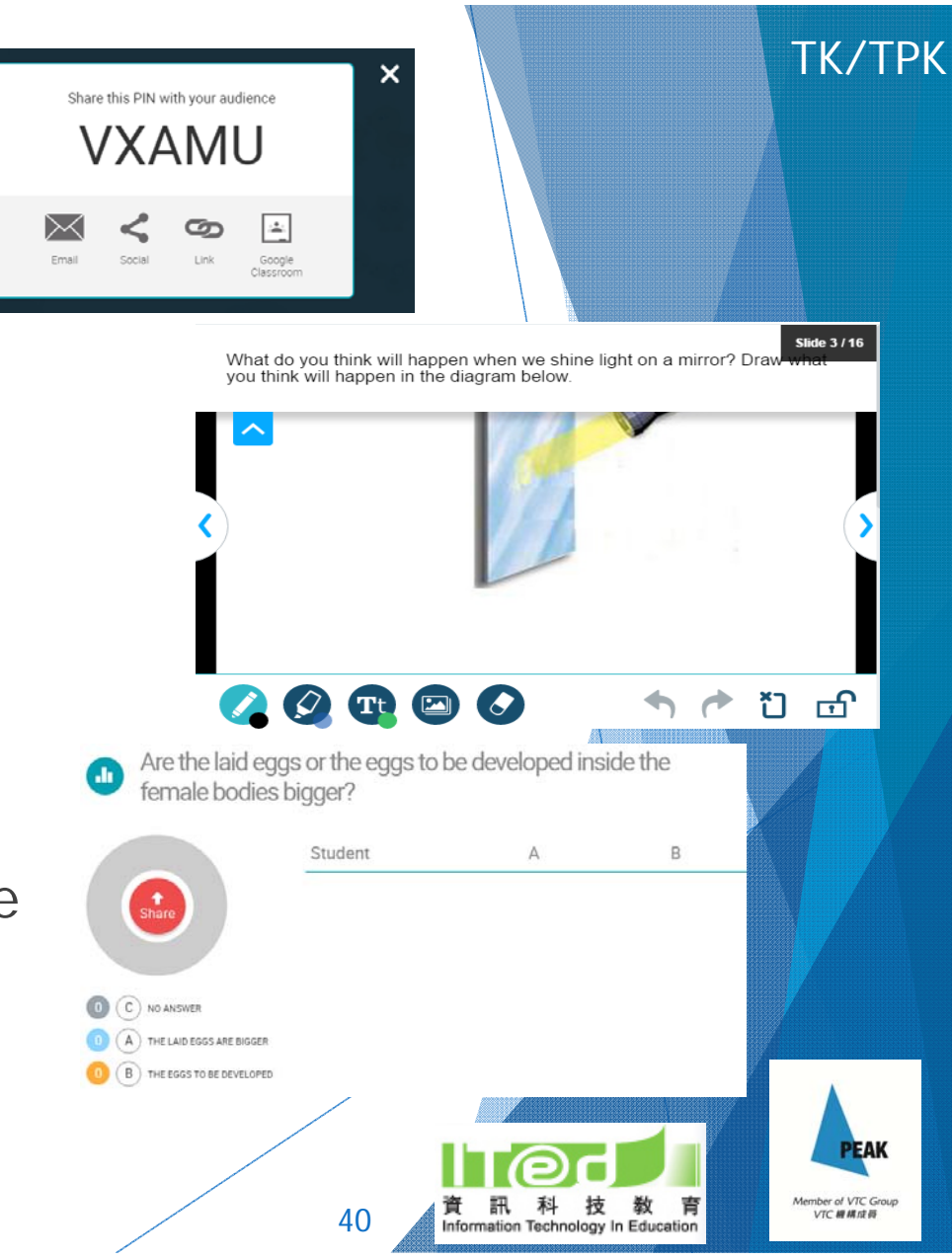

## Interactive lesson material

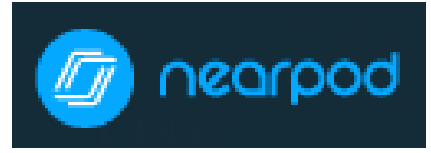

https://nearpod.com/

- **Lesson materials prepared can be** sent to students as assignment
- Provide reports with Ss' answers and statistics
- Editable version of lesson materials can be shared with others

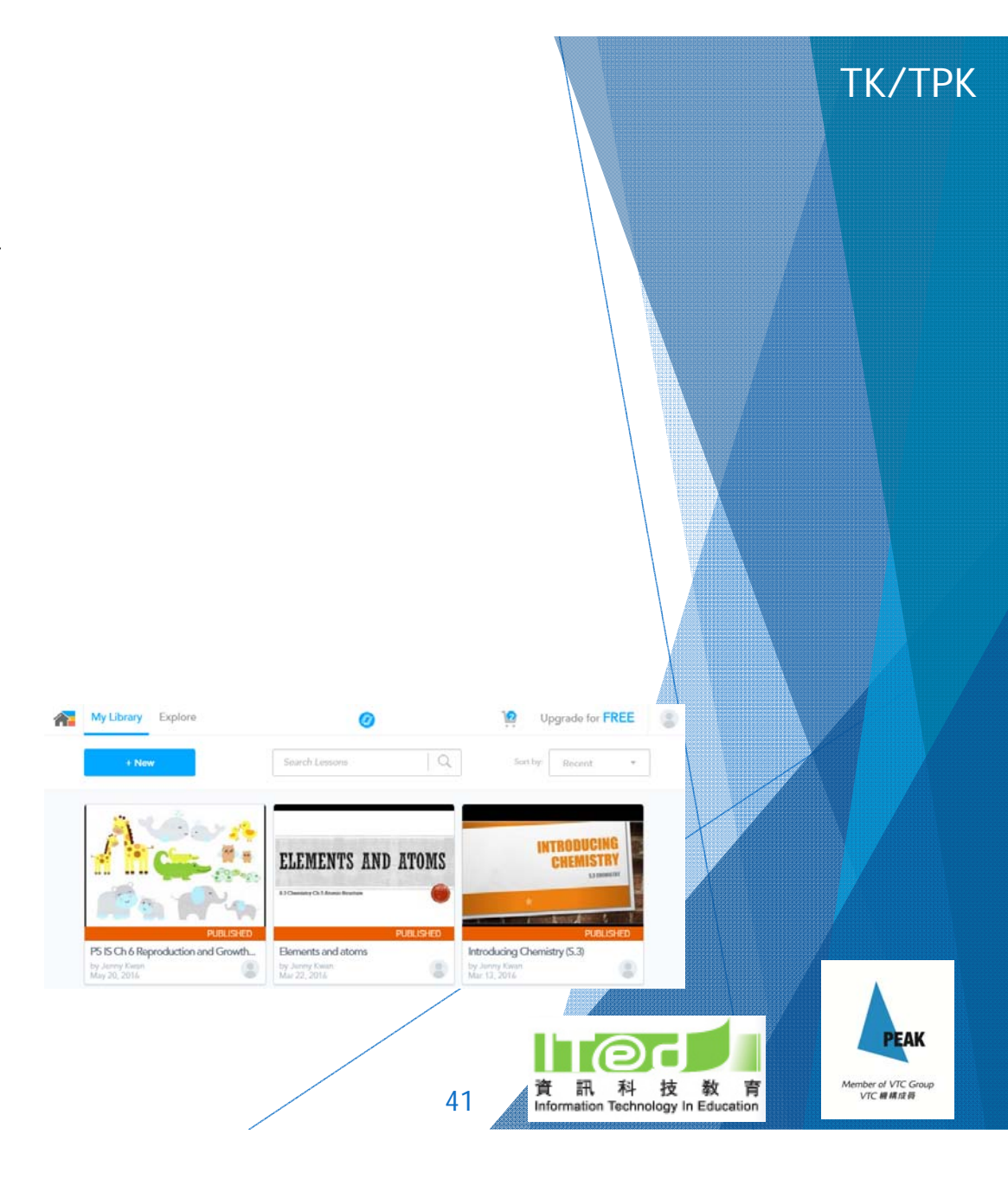

## Examples of Nearpod lesson materials

-Rate of reaction (self-prepared)

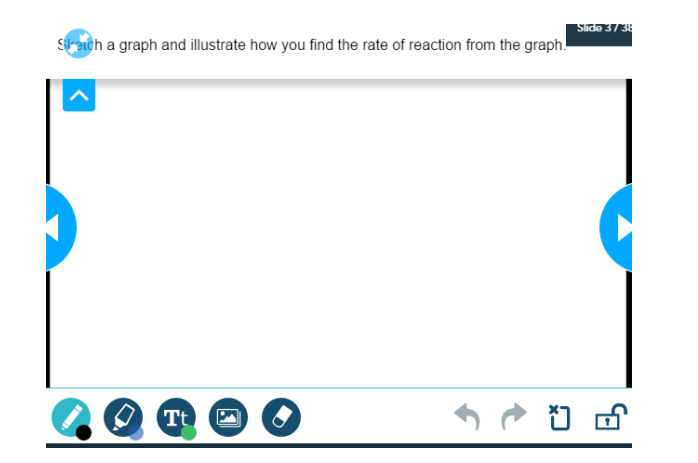

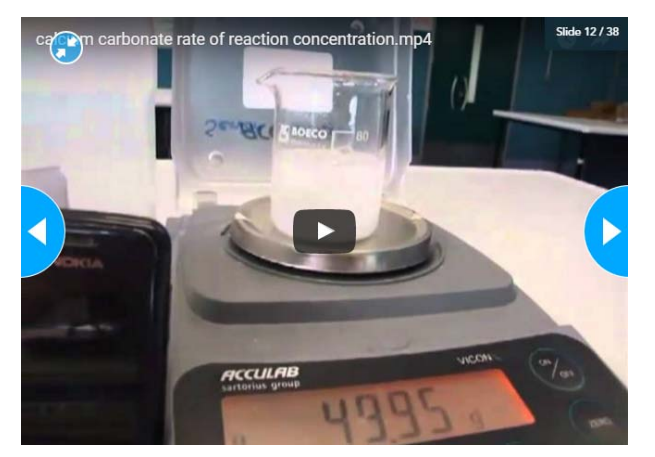

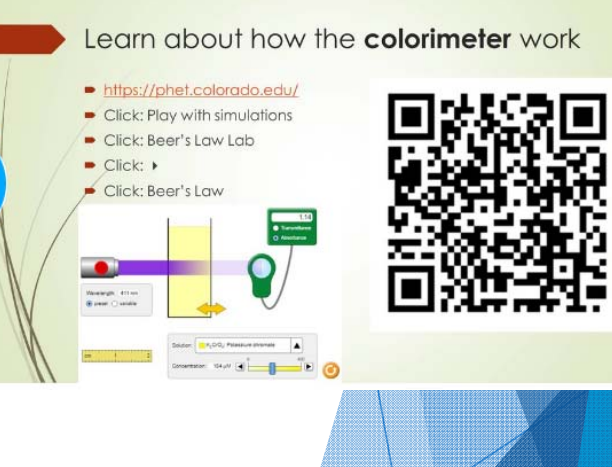

- Endothermic and Exothermic Reactions (downloaded)

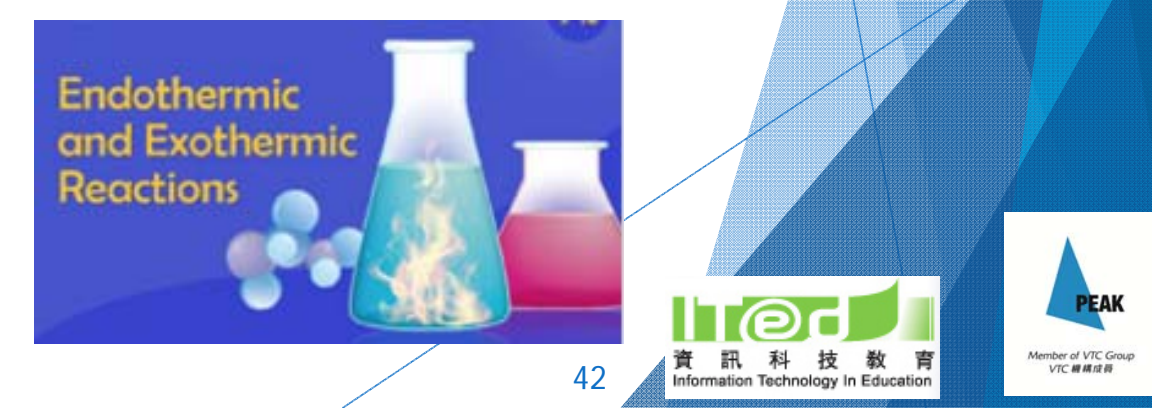

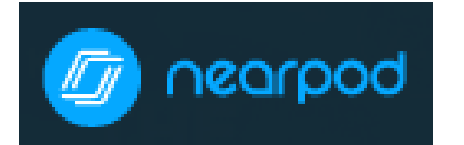

https://nearpod.com/

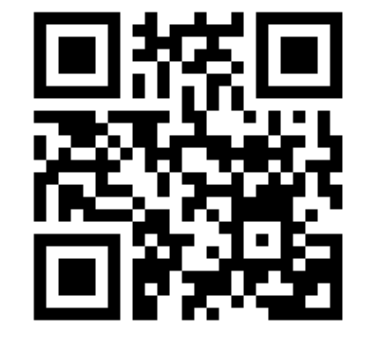

## Let's have a try!

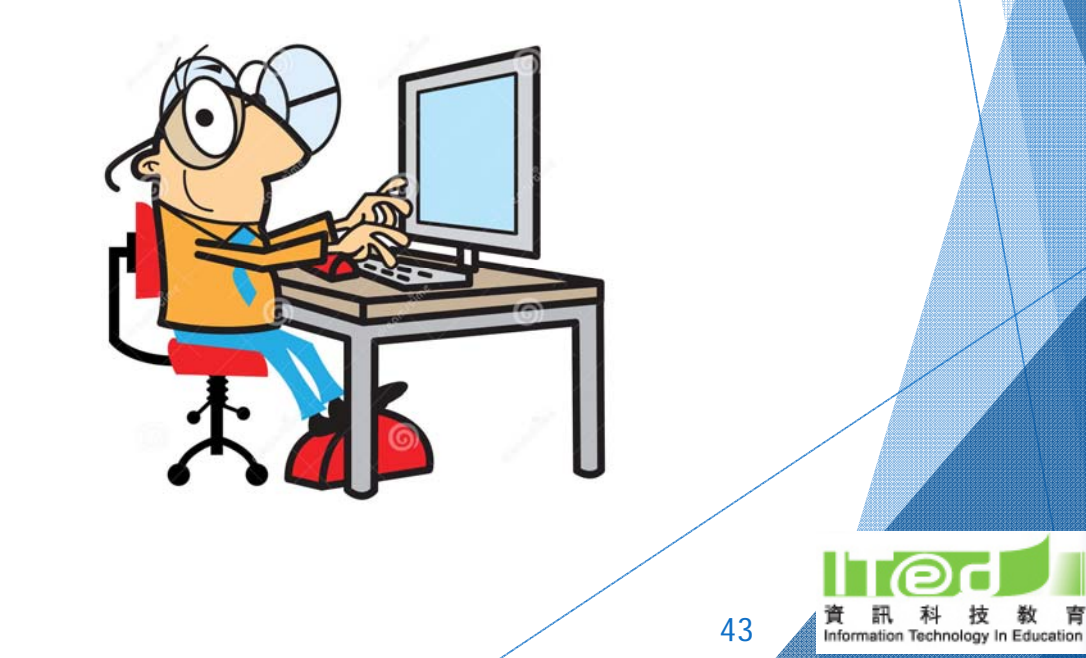

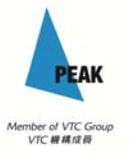

育

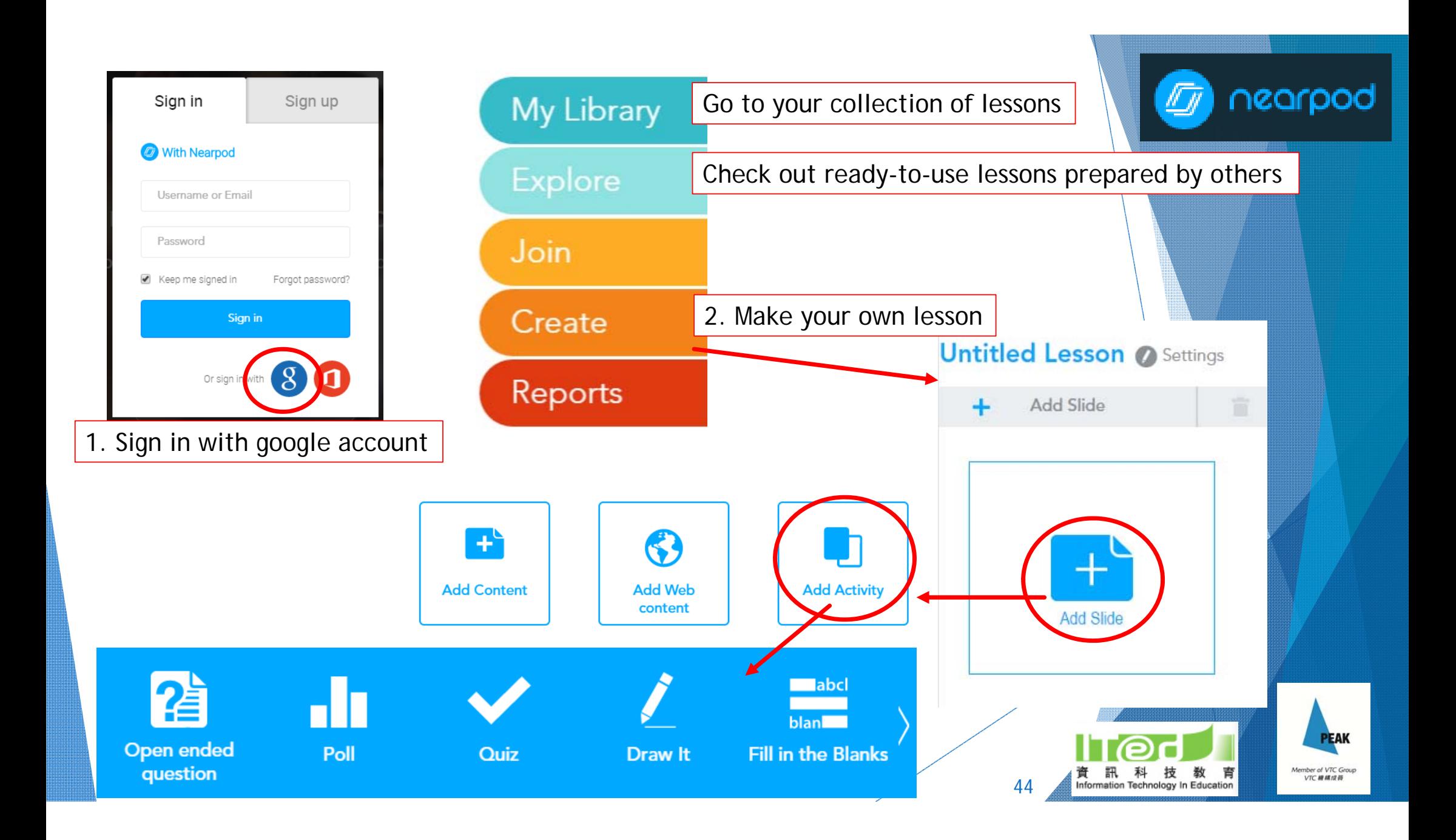

### Draw it

Draw It

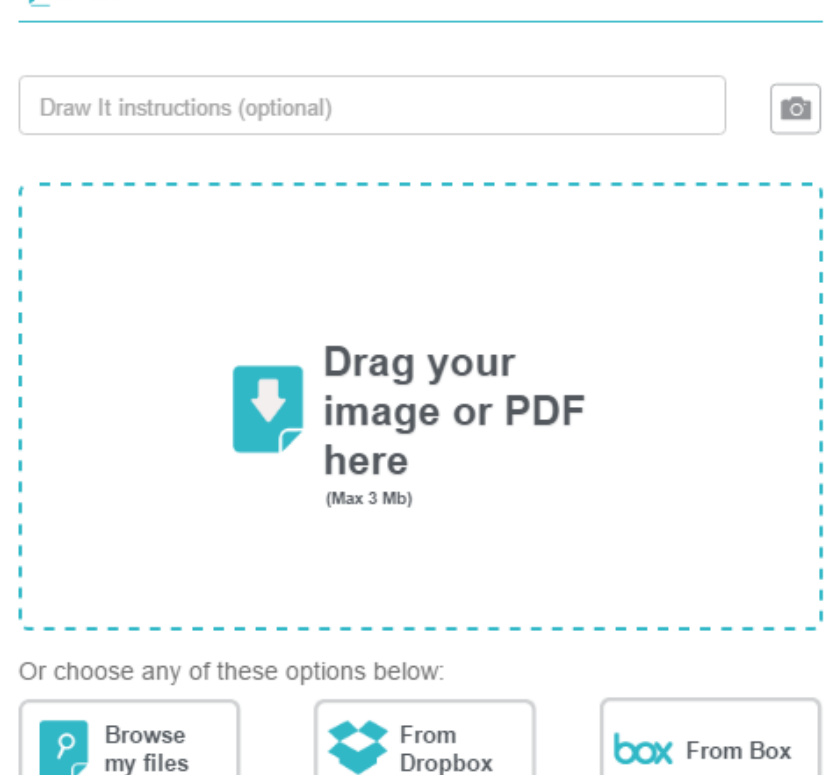

**3** Cancel

Save

![](_page_44_Picture_2.jpeg)

![](_page_45_Picture_0.jpeg)

![](_page_46_Picture_0.jpeg)

## E-Platform for learning and assessment

## **es Edmodo** https://www.edmodo.com/

- **Looks like Facebook**
- ▶ Activities of a class can be easily managed
- ▶ Sharing of resources, collection of assignment, quiz, poll, post-lesson discussion, making announcement, homework list, etc.
- ▶ Can keep track of students' performance easily
- Store resources in 'Library'

![](_page_47_Picture_7.jpeg)

## E-Platform for learning and assessment

![](_page_48_Picture_1.jpeg)

- Setting of quiz is easy
	- MC Qs, T/F, Fill in the blank, Matching – auto check
	- ▶ Short answer no auto check
- [Can't type chemical formula properly]
- ▶ The quiz can be used for prelesson task or post-lesson consolidation

Add your first question to start creating a quiz...

![](_page_48_Picture_8.jpeg)

TPK

![](_page_49_Picture_0.jpeg)

鳳然風

![](_page_49_Picture_24.jpeg)

![](_page_50_Figure_0.jpeg)

![](_page_51_Picture_0.jpeg)

### Analytics

Overall test performance

![](_page_51_Figure_3.jpeg)

![](_page_51_Picture_4.jpeg)

upload sound-

Question #2 You can dete. **True False** 

![](_page_51_Picture_6.jpeg)

Question #3 A mixture of **True False** 

![](_page_51_Figure_8.jpeg)

**Question #5** The town gas. **True False** 

Question #6 Leaves that d.. **Multiple Choice** 

### Individual report

![](_page_51_Picture_12.jpeg)

#### 5 6 7 8 9 10 11 12 1  $\overline{2}$  $\overline{\mathbf{3}}$  $\overline{4}$

We cannot change the shape of an inflated balloon because air is fixed in shape

![](_page_51_Picture_101.jpeg)

Comments

![](_page_51_Picture_102.jpeg)

P5IS Little

![](_page_51_Picture_18.jpeg)

![](_page_51_Picture_19.jpeg)

![](_page_51_Picture_20.jpeg)

![](_page_52_Picture_0.jpeg)

## Continue to explore the other functions…

![](_page_52_Picture_2.jpeg)

### $\blacktriangle$ Aurasma Studio

#### turning 2D image into animations/ videos/ 3D models/ web pages

### E.g. Using Aurasma to illustrate 3D model of compound

![](_page_53_Picture_3.jpeg)

![](_page_53_Picture_4.jpeg)

54

![](_page_53_Picture_5.jpeg)

TK/TCK

![](_page_54_Picture_0.jpeg)

Let's try to make a new aura!

- ▶ Go to https://studio.aurasma.com/register to create an account
- ▶ Open Aurasma App in your device and log in

![](_page_54_Picture_4.jpeg)

![](_page_54_Picture_5.jpeg)

#### WELCOME TO Aurasma Studio

Aurasma provides a powerful drag-anddrop web studio that enables anyone to easily create, manage, and track augmented reality experiences

**Create Account** 

assword

55

**THE Library and existing phone account REFERENCE** 

**Ionfirm Password** 

By signing up I agree to the Aurasma<br>Terms of Service & Privacy Policy

Sign Uc **SET YOU ARE ARRESTS TO THE ARREST OF** 

![](_page_54_Picture_13.jpeg)

![](_page_55_Picture_0.jpeg)

## Making a New Aura using the App

- $\triangleright$  Click the + sign on the top right corner
- ▶ Take a photo of your object
- ▶ Choose an overlay (e.g. take another picture, upload video from your device)
- Mame your overlay
- ▶ Adjust the position of your overlay

![](_page_55_Picture_7.jpeg)

TK/TCK

![](_page_55_Picture_8.jpeg)

## Creating games for chemistry

- ▶ Game Platform
	- https://gdevapp.com
- ▶ Teaching Video

https://youtu.be/N7hGV12CUgA

![](_page_56_Picture_5.jpeg)

Sample Product

 https://gdevapp.com/play.html?g=575c334c24 636d6983458cea

![](_page_56_Picture_8.jpeg)

## Creating games for chemistry

### Example

- ▶ Objective: be aware of radioactive elements
	- ▶ In this game, create a character "Human" who gets scores when collecting metal elements but loses his/her life when touching radioactive elements.
- ▶ Objects: Human, Au\* (Metal), Pu\* (Radioactive), GameOver (Text), TotalScore (Score), Grounds
- Rule 1: If human touches Au, gets 10 scores and destroys Au
- Rule 2: If human touches Pu, game over
- ▶ Exporting to IOS or Android

# **Challenging Task**

![](_page_57_Picture_9.jpeg)

## Creating games for chemistry

- ▶ Why creating games by ourselves or asking students to create games?
- Any limitations?

![](_page_58_Picture_3.jpeg)

### Conclusion & References

![](_page_59_Picture_90.jpeg)

![](_page_59_Picture_2.jpeg)

### Conclusion & References

![](_page_60_Picture_121.jpeg)

![](_page_60_Picture_2.jpeg)

61